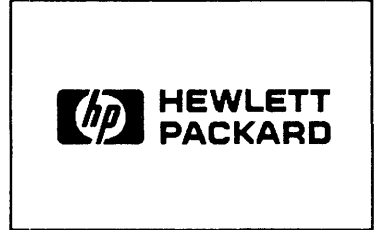

# **FRIDREWLETT AND MANUAL UPDATE 5957-6,584**

# **UPDATE FOR THE 3 1/2-INCH FLEXIBLE DISC DRIVE SERVICE MANUAL (PART NUMBER 09121-90030)**

This update is for the tabbed section of the manual labeled 91230. The update covers information on the HP 9123D product.

To update your manual, remove the old tab and text from the manual and replace it with this update.

The updated section contains a revision date below the page numbers.

# GENERAL INFORMATION 1

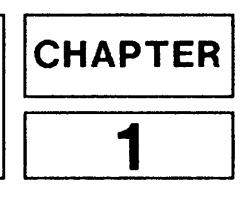

## **Introduction**

The HP 9123D Disc Drive (Figure 1-1) is a random-access data storage device containing two 3 1/2-inch double-sided disc drives with a storage capacity of 710 Kbytes per drive. The DC power for the unit is supplied by the host system. The unit was designed for use with the Touchscreen II only, and uses the SUBSET 80 command set.

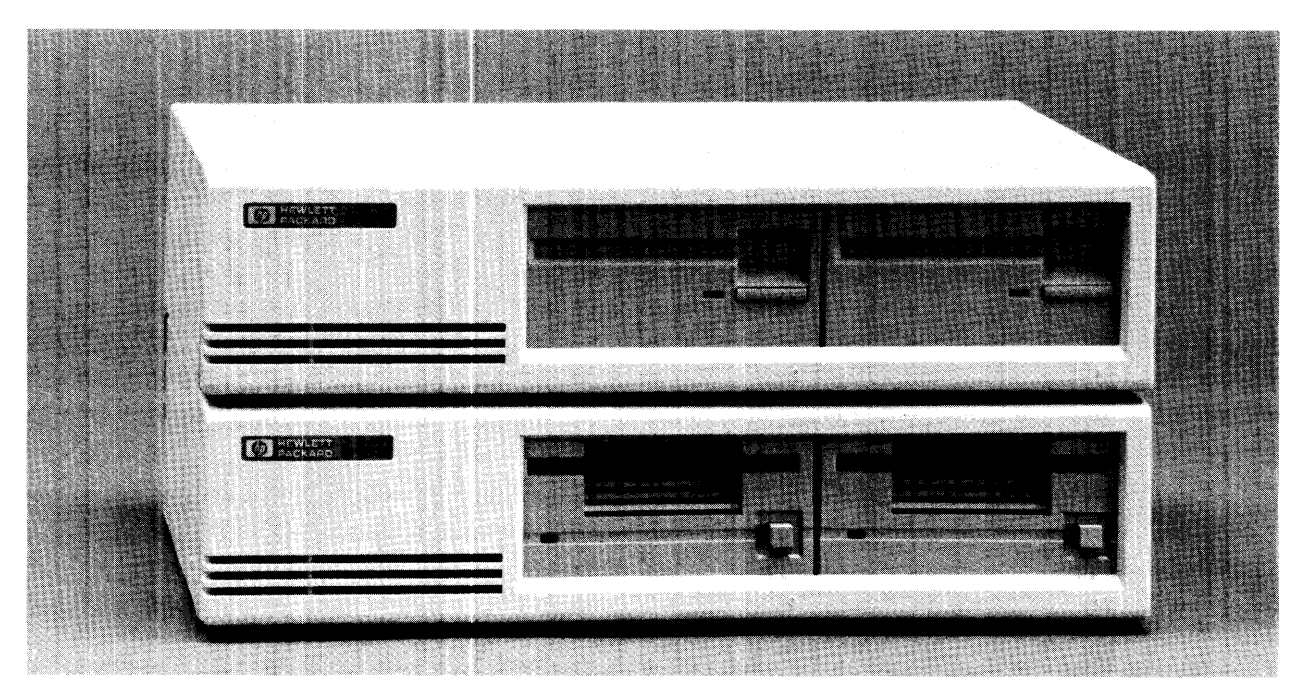

Figure 1-1. HP 91230 Disc Drive.

Part Number 5957-6584

## **Specifications**

## Physical Characteristics

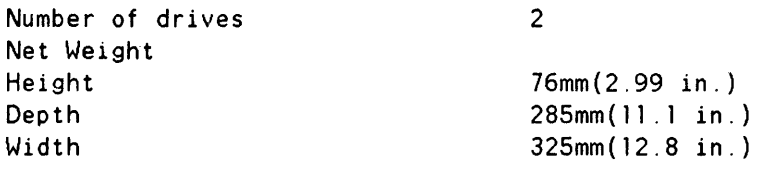

### Interface

#### Performance Characteristics

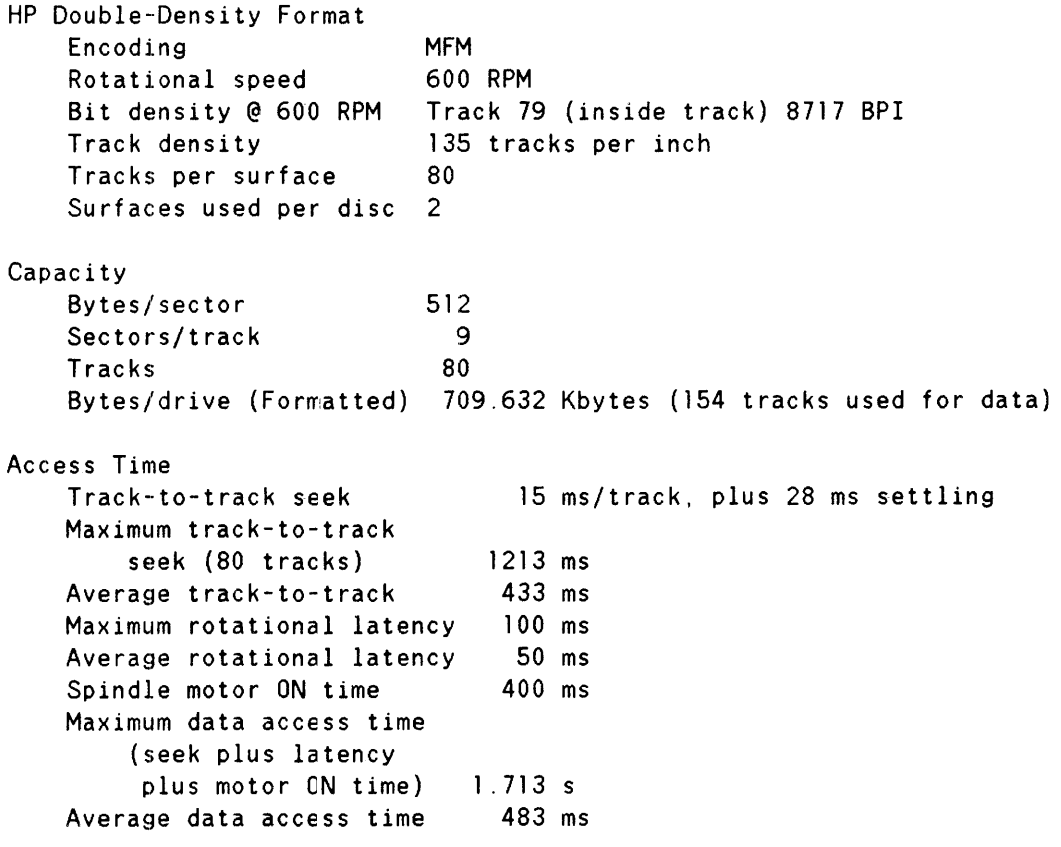

HP-IB

#### **NOTE**

All of HP's computers spare 4 complete tracks. This reduces the usable user space to  $512*9*154$  (bytes/sector times sector/track times unspared tracks). This total equals 709.632 Kbytes. The remaining two tracks are for system use.

#### Power Requirements

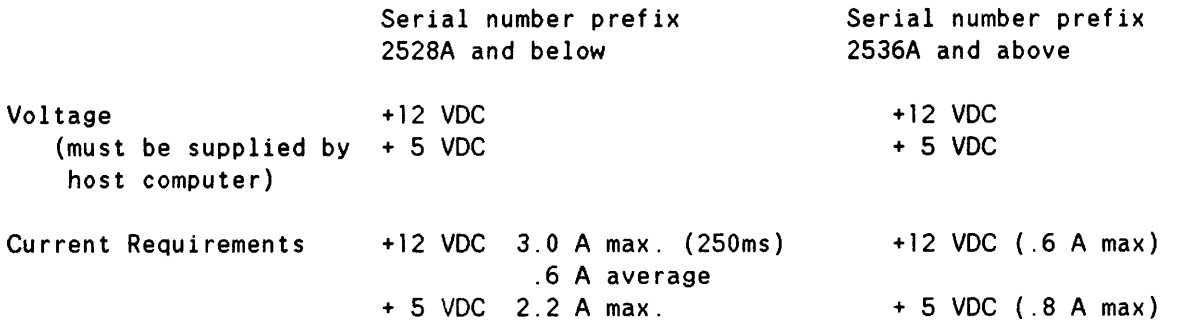

#### Environmental Specifications

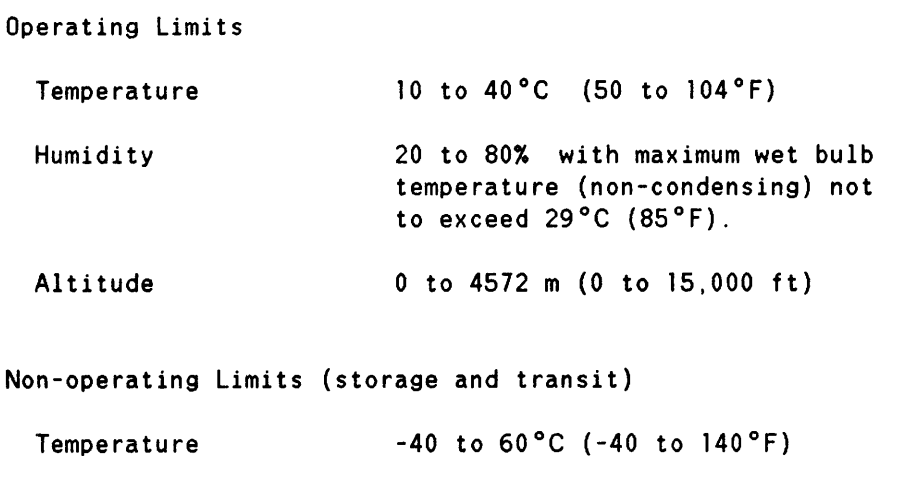

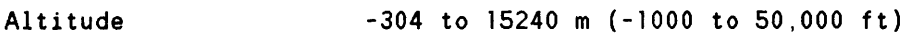

#### **NOTE**

The flexible disc in the HP 91230 Disc Drive is designed for operation in a typical office environment. Use of the equipment in an environment containing dirt, dust, or corrosive substances will cause the flexible disc drives and disc life to be drastically reduced.

A package of ten discs, product number 92192A, is available and may be ordered from the Direct Marketing Division (DMK).

## **CAUTION**

The disc drive is a precision instrument. Mechanical shock can misalign the read/write head, resulting in read errors and/or damaged discs whether the disc is operating or not.

When moving the disc unit, care must be taken to prevent excessive shock. Install the shipping disc  $(P/N \ 1535 - 4881)$  and the rubber wedge (P/N 9223-0648) before moving it to another location. If you do not have the parts metioned, they may be purchased from Hewlett Packard.

## **Cleaning the Case**

The disc drive case is made from a white plastic material and is not painted. The rear panel has a durable, non -toxic label.

Before cleaning the case, disconnect the power cable and HP-IB cables. Make sure that any disc is removed from the drives Dampen a clean, soft, lint-free cloth in a solution of clean water and mild soap" Wipe the soiled areas of the case, making sure that no cleaning solution gets inside the case. For cleaning more heavily soiled areas, a solution of 80% clean water and 20% isopropyl alcohol may be used. Dry the areas that had cleaning solution applied with another clean, soft, lint-free cloth. A non -abrasive eraser may be used to remove pen and pencil marks.

## **CAUTION**

Chemical spray-on cleaners used for appliances and other household and industrial applications may damage the case finish. Do not use detergents that contain ammonia, benzenes, chlorides, or abrasives.

# Installation **I** 2

**CHAPTER** 

## **Introduction**

Refer to the Touchscreen II operator manual for installation of the HP 9123D disc drives.

#### Disc Compatibility

Figure 2-1 shows the recommended usage of single-sided and double-sided flexible discs with the HP 9123D. Words used in the table are defined as follows:

- \* "Exchange only" means that the disc should be used only for exchanging data and programs with single-sided disc drives, and should not be used on a daily basis.
- \* "OK" means that the disc may be used on a daily basis.

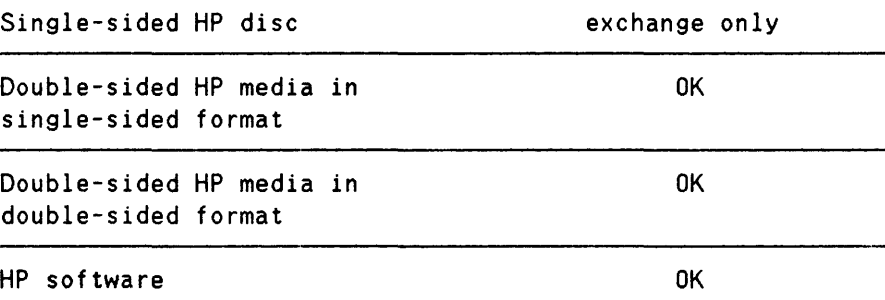

Figure 2-1. Usage of Single- and Double-sided Flexible Discs.

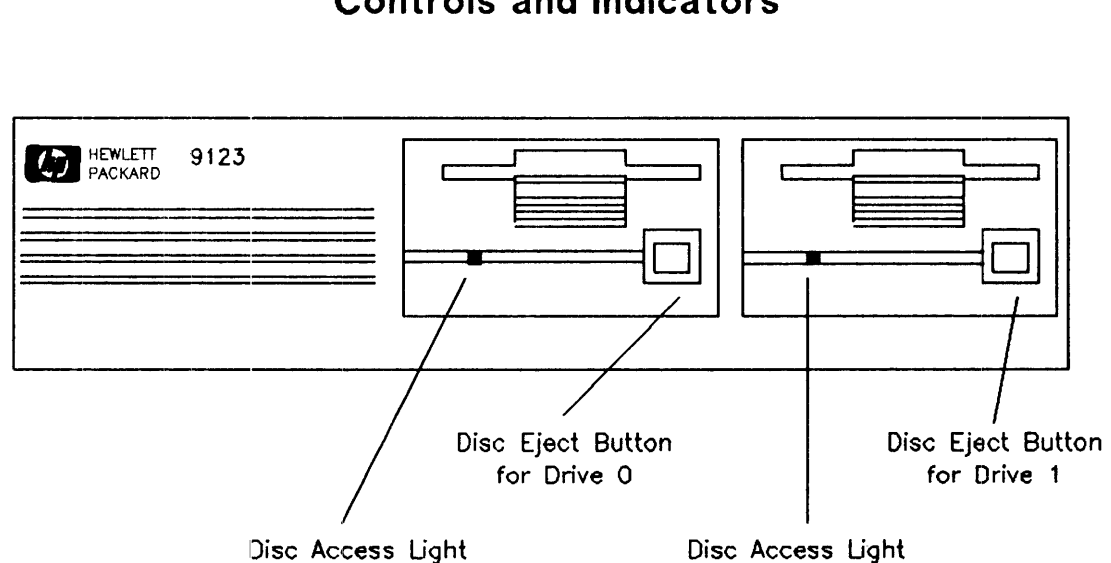

## **Controls and Indicators**

Disc Access Light for Drive 1

Figure 2-1. Front Panel 9123D (Serial number prefix 2528A and below).

for Drive 0

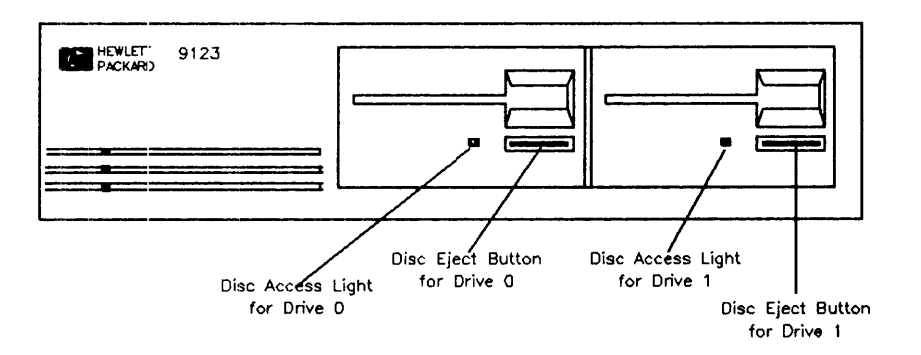

Figure 2-2. Front Panel 9123D (Serial number prefix 2S36A and above).

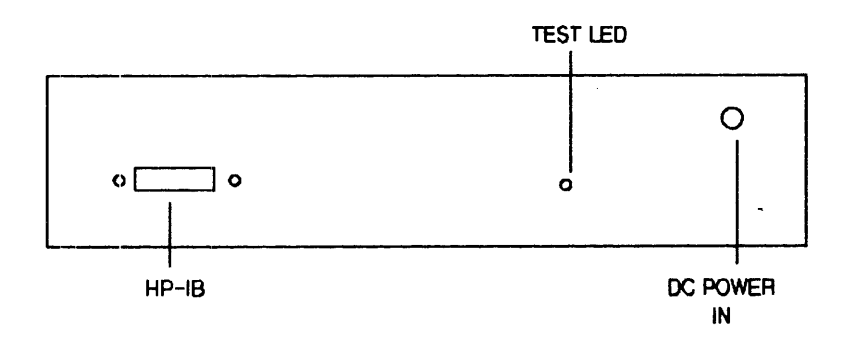

Figure 2-2 Rear Panel 9123D

#### Media Monitor

Through a feature called Media Monitor, the disc drive automatically monitors the cumulative use of each individual disc. When the usage of a disc is approaching a level at which there is a risk of loss of data through normal disc wear, the disc access light on the front panel blinks and a clicking sound is heard. The disc drive will continue to execute commands from the computer but after a command has been performed the drive immediately resumes the warning indication.

When the Media Monitor warning occurs, immediately copy the disc. If you continue to use this disc, the disc drive will eventually automatically write protect the disc. After that time, you will only be able to read data from the disc or copy the disc.

#### Power-on Self test

A power-on selftest is performed automatically when you turn on the disc drive. The selftest first checks the HP-IB, FDC, RAM, ROM, and PIA chip followed by a WRITE/READ test (if an initialized, non writeprotected disc is inserted). When a WRITE test is performed, it is done on a reserved area of the disc and no user data is at risk. The disc access LED acts as a pass/fail selftest indicator.

The basic (passing) selftest lasts approximately 8 seconds, as indicated by the disc-access LED. When an initialized, unprotected disc is inserted; read, write, and motor-speed tests are performed. A write-protected disc will not allow the read and write tests to run. If the disc access light stays on after the normal testing time, an error within the disc drive has been detected. If an error occurs, refer to Chapter 4 for trou bleshooting procedures.

#### Write Protect Error on Initialization

A motor speed check is performed when a disc is inserted into the drive. If the motor speed is on either side of the tolerance allowed, a Write Protect Error is generated and the disc cannot be initialized or used. At this point, insert another disc. If a write protect error is generated again, refer to Chapter 4 for troubleshooting procedures. If no write protect error occurs with the second disc, then the first disc used is bad and should be discarded.

# **Interface Information**  $\sqrt{3}$

CHAPTER

## **HP-IB Interface**

#### Installation

The disc drive is connected to the computer using the cable provided with the Touchscreen II (part  $#$ 45849-60002). Refer to the Touchscreen II Operator's Manual for system-specific interconnects.

#### **UP-IB** Interface Restrictions

- 1. All the AC line switches (of the host system) must be turned "OFF" when connecting (and disconnecting) devices to the system.
- 2. The total length of cable permitted in one bus system must be less than or equal to two metres times the number of devices connected together (the interface card is considered one device).
- 3. The total length of the cable must not exceed 20 metres. For example, a system containing six devices can be connected together with cables that have a total length less than or equal to 12 metres (six devices x  $2m/\text{device} = 12$  metres). The individual lengths of cable may be distributed in any manner desired as long as the total length does not exceed the allowed maximum. If more than 10 devices are to be connected together, cables shorter than two metres must be used between some of the devices to keep the total cable length less than 20 metres.
- 4. The maximum number of devices that can be connected together in a one-bus system is 15.

There are no restrictions to the way cables may be connected together; however, it is recommended that no more than four piggyback connectors be stacked together on one device. The resulting structure could exert enough force on the connector mounting to damage it.

## **CAUTION**

Never turn the disc drive off or remove the disc from the drive when the disc access light is on; doing so can cause loss of data.

#### Selecting the HP-IB Address

The HP-IB address select switch is located on the Controller PCA and is not accessible through the rear of the chassis. To gain access to the switch, the top cover must be removed. Refer to Chapter 5 for information on the removal of the top cover.

The address switch must be set to address 0 if the HP 91230 is to be used as the system boot device. If it is necessary to set the HP 912 3D to another address, the following procedure should be used:

- 1. Turn off the Touchscreen II power
- 2. Disconnect power cable between the HP 9123 and the Touchscreen II
- 3. Remove the top cover of the HP 91230 (Refer to Chapter 5).
- 4. Set the address switch to the desired address.

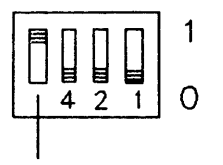

'" Test

Switches 1,2,and 4 are shown in the proper position for the HP 9 1230 to be the boot device, address 0, with the Touchscreen II.

\* This switch segment is used only when selecting a selftest.

Figure 3-1. HP-IB/Selftest Select Switch.

# **Troubleshooting** 4

**CHAPTER** 

## **Repair Philosophy**

The 3 1/2-inch disc drive assembly is serviced on the exchange program. The assembly includes the drive and drive electronics board.

The selftest and alignment procedures are given to enable you to isolate problems and correct misalignment in the field.

#### Exchange Assemblies

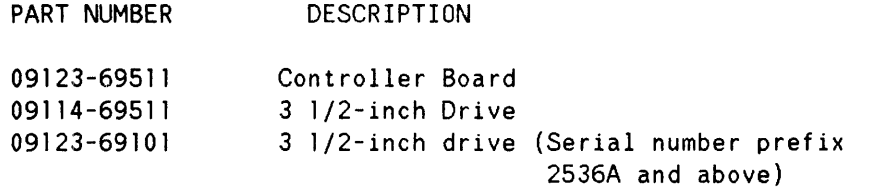

#### Non-Exchange Assemblies

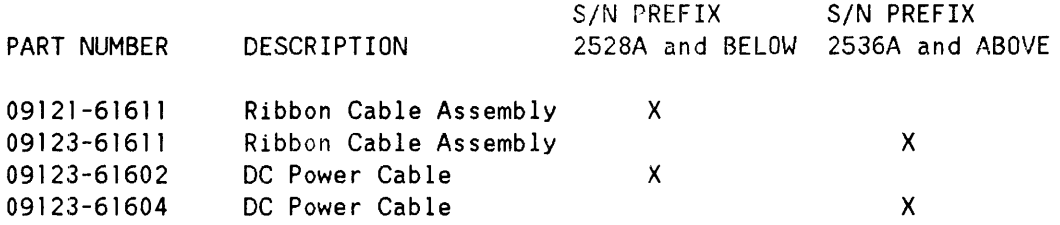

#### Setup

If the Touchscreen II is not available to power the HP 9l23D Disc Drive unit, a DC power cable (Part  $\#09123-61603$  and a power supply capable of providing +5 VDC @ 2.2 A and +12 VDC @ 3.0 A max: (2S0ms), .6 A average, may be used. Figure 4-6 shows the interconnection for the disc drive, cable, and power supply.

The +S VDC supply must be adjusted to +4.88 VDC ±.03 VDC at the Controller PCA. Use the +5 VDC test point on TS1 (See Figure  $4-1$ ).

## **Controller Electronics Assembly**

Figure 4-1 represents the controller electronics printed circuit assembly. Along with key components, the test points are also labeled.

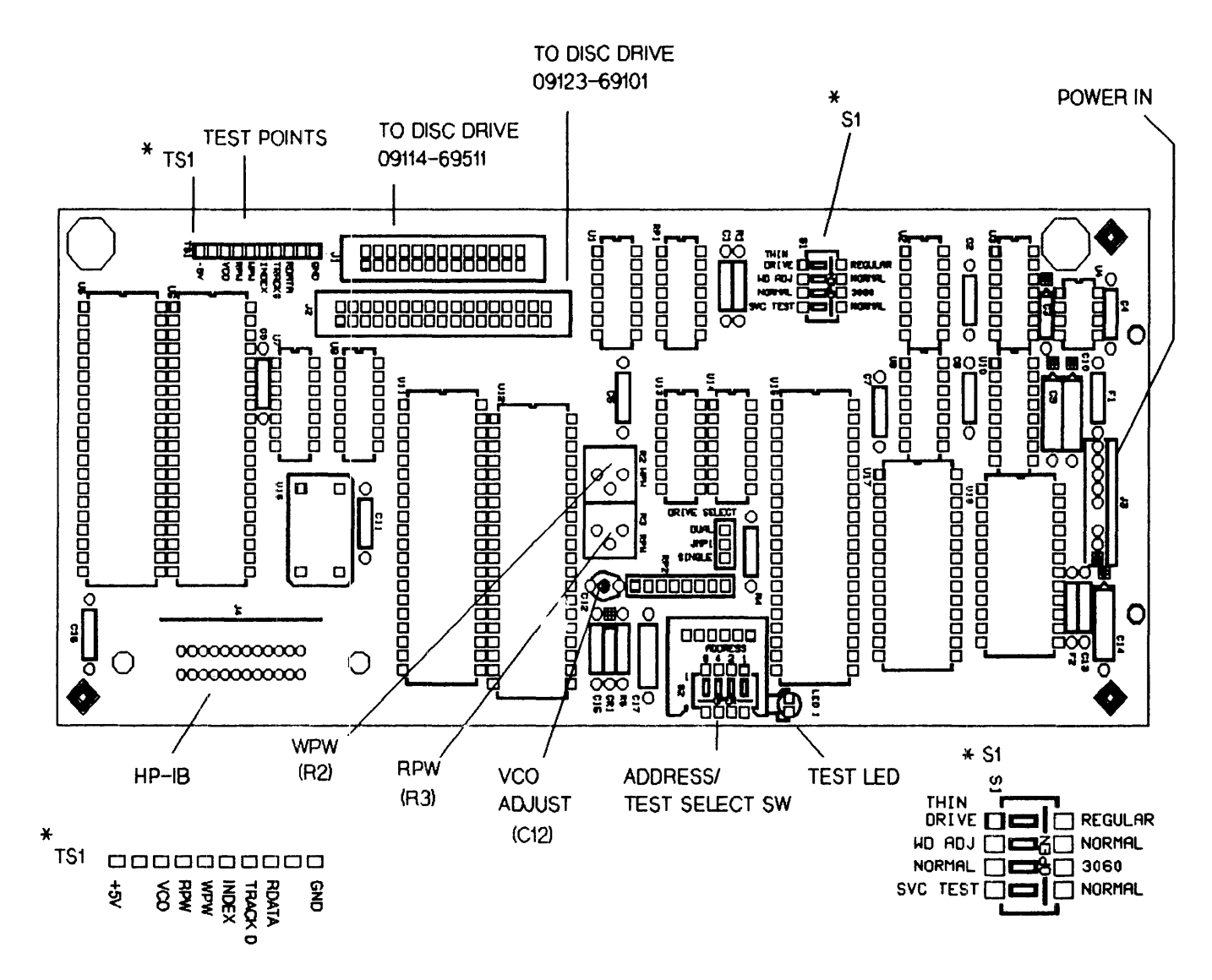

Figure 4-1. Controller PCA.

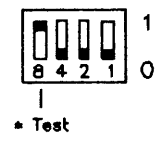

Switches 1,2,and 4 are shown in the proper position for the HP 91230 to be the boot device. address O. with \* the Touchscreen II.

Test switch segment is used only when selecting a selftest.

Selftest number 8 selected

Figure 4-2. HP-IB/Selftest Select Switch.

## **Selftest**

The selftest diagnostic capability of the HP 9123D can be initiated in three ways: Power-on, service initiated, and I/O bus initiated. The HP 9123D power-on selftest tests the RAM, ROM, FDC, HP-IB and PIA chip. In addition, a write/read, and seek test will be performed when formatted, unprotected discs are inserted before powering the unit on.

The service diagnostic testing function allows selection and looping of any of the test choices in the following table.

To initiate a test, perform the following:

- 1. To gain access to the HP-IB/Selftest switch, the top cover must be removed. Refer to the Top Cover Removal information in Chapter 5 for the removal information.
- 2. Apply power to the unit and allow the power-on self test to complete.
- 3. Install formatted, unprotected discs if tests 6 through 13 are to be performed. (Note: Scratch discs should be used, as some tests destroy the data and format)
- 4. Set the HP-IB ADDRESS switch to the desired test number (see Figure  $4-2$ ).
- 5. Select the "SVC TEST" position of switch S1 to start the test. To loop on a selected test, leave switch in the "SVC TEST" position. Reselect the "NORMAL" position to run the test only once.

The fault LED will blink once at the beginning of the test, followed by either a:

--Test pass indication Fault LED blinks 5 times

Test results are displayed for 5 seconds followed by a complete power-up sequence.

OR

--Test fail indication Fault LED stays on

#### **NOTE**

To reset the unit after a test has failed, select the "NORMAL" and then the "SVC TEST" position of switch S1. Turning the computer system off, and then on again, will also reset the unit. Once reset, and if switch S1 is in the "SVC TEST" position, the test which was selected will be run.

When looping on a test, the following occurs:

1. A power-up sequence; indicated by the blinking LED

2. Test execution; indicated as follows

A. The test passes; LED blinks (number of blinks depends on test number). The test is repeated until switch S1 is returned to the "NORMAL" position.

 $\hat{\mathcal{E}}$ 

B. The test fails; LED stays on. The test is not repeated.

#### **NOTE**

A disc must be in the drives to perform test 6 through 13. Ensure that the discs are not write protected and that they are initialized scratch discs.

#### Available Tests

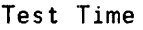

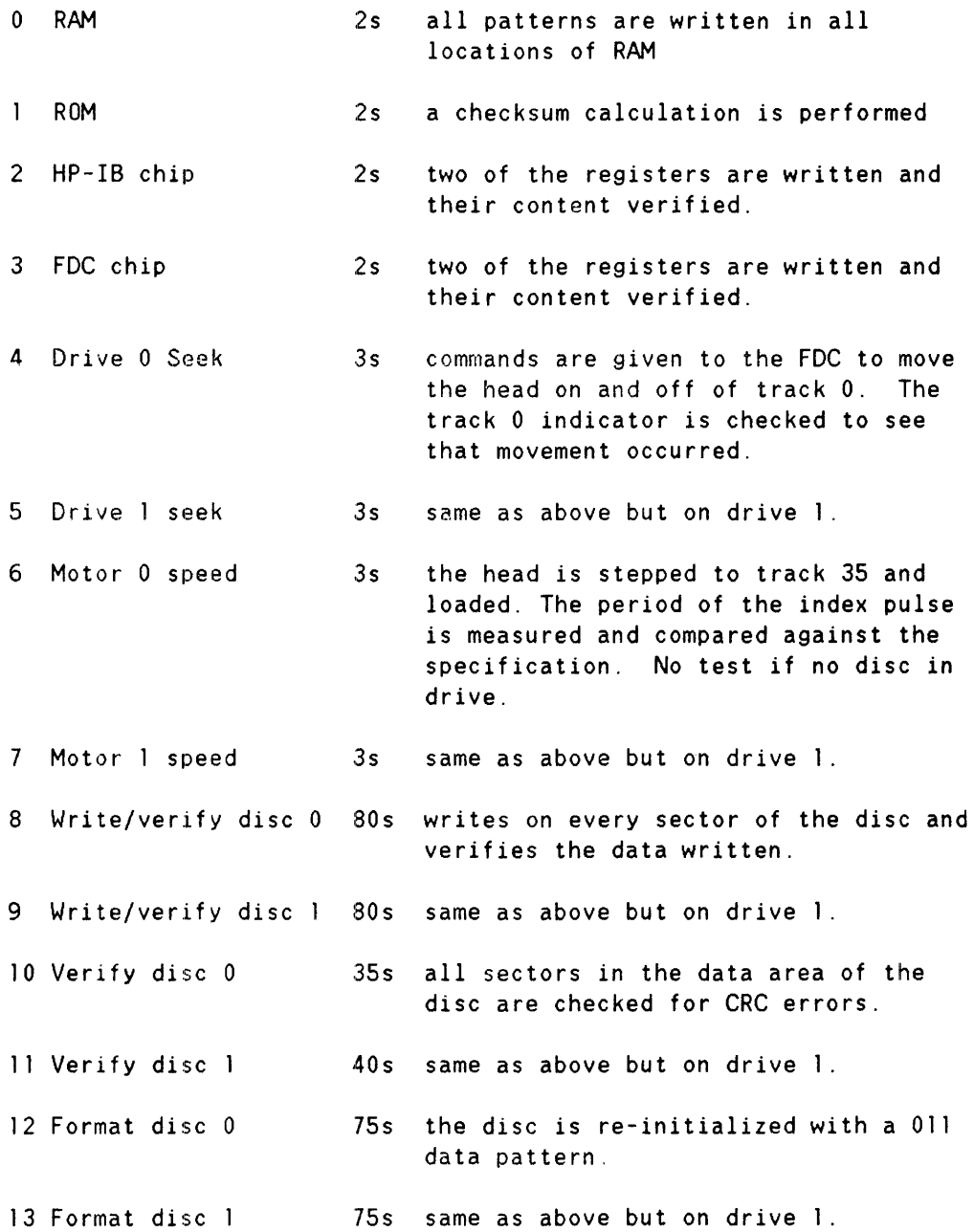

14 PIA test 1s the registers in the PIA chip are written to and their content verified.

#### Additional Hints

The power-on selftest can be used to isolate the PCA or the drive in the following manner:

- -With no disc installed, apply power to the unit. If the selftest fails (the TEST LED stays on) the controller PCA or drive cable (flat ribbon) is the cause of the failure.
- -If the preceding test passed, power down the unit and insert an initialized scratch disc and power up the unit. The self test will now attempt to do a write and then a read from the disc. If it fails at this point, you should attempt to use another new initialized scratch disc and repeat the test. If it still fails then use the available self test described on the previous page to further isolate the problem.
- If you have one drive which continually fails the selftest, you can swap the LOGICAL position (exchange disc drive addresses) of the drives by doing the following:
	- 1. Using Figure 4-4 or 4- 5 as a reference, take the disc drive select switch of PHYSICAL drive 0 and set it to position 1.
	- 2. Set PHYSICAL drive 1 disc drive select switch to position 4.
- -Power on the unit, with discs installed in each drive, and see if the problem follows the logical position of the drive. If it does, then the controller PCA or the drive cable is the problem.
- -If the problem does not follow the drive, then the drive you were originally having the problem with is at fault.

Return the drive select switch of each drive to its original position (refer to Figure 4-4 or 4-5 for original positions).

#### **NOTE**

If you have problems reading discs written on by other systems or other systems have problems reading your discs, proceed to the Adjustments section that follows only after you have verified that a known -good formatted disc presents the same symptoms. This type of problem may mean that the PLL has drifted out of tolerance.

## **Adjustments**

The Phase Lock Loop (PLL), Read Pulse Width (RPW), and Write Pulse Width (WPW) adjustments are performed as follows. The PLL adjustment should be performed when the unit exhibits read/verify errors. The RPW and WPW adjustments are not recommended as they rarely drift. If you are experiencing read errors, the Read Pulse Width (RPW) may have drifted out of specification. Refer to the RPW and WPW Adjustment section for the adjustment procedure.

#### **NOTE**

When using a external power supply, ensure that the +5 volt supply is adjusted for  $+4.88$  volts  $\pm .03$  volts at the controller PCA. Use the +5 volt test point on TS1 (Refer to Figure 4-1).

#### PLL Adjustment

Perform the following procedures at an ambient temperature of  $25^{\circ}$  C (77° F) in the order specified.

Use Figure 4-1 for locating test points.

- 1. Power on the unit, and aHow the power-on self test to finish.
- 2. Select the WD ADJ position on switch S1.This enables the FDC adjust mode.
- 3. After a 2 minute warmup, attach the frequency counter test leads to the VCO test point. The frequency should be 500 KHz  $\pm$  5%. If adjustment is necessary, adjust the variable capacitor C12 for a frequency of 500 KHz  $\pm$ .2% ( $\pm$ 1 KHz).
- 4. Return the WD ADJ/NORMAL switch of S1 to the "NORMAL" position.
- 6. Verify disc operatlon.

#### RPW and WPW Adjustment

Use Figure 4-1 for locating test points.

- 1. Perform the preceding power-on and warm -up procedure (Steps 1 and 2)
- 2. Attach the oscilloscope test lead to the RPW test point.
- 3. Observe the waveform pulse-width (see Figure 4-3). The pulse width should be between 230 and 270ns. measured at the 50% voltage point. If the pulsewidth is on either side of the specification just given, replace the controller PCA.
- 4. Attach the test lead to the WPW test point and observe the pulse width. The width should be 125 ns ±5ns. If not, adjust resistor R2.
- 5. The RPW and WPW adjustments are rarely necessary. Perform only if the adjustments were inadvertently altered or in the case of excessive read errors, the RPW should be adjusted.
- 6. Return the "WD ADJ" switch of S1 to the "NORMAL" position.

#### 7. Verify disc operation.

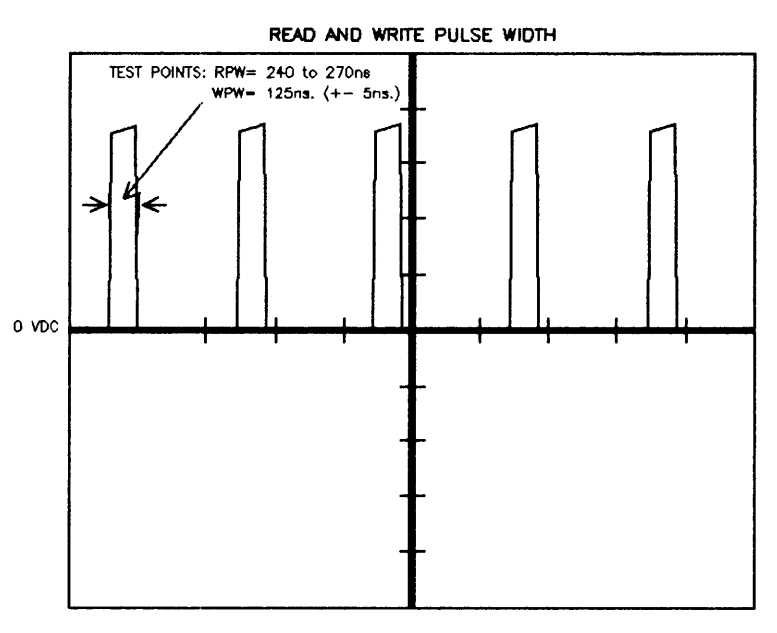

SCOPE SETTINGS: 1V/div., 0.5us/div.

Figure 4-3. Read/Write Pulse Width.

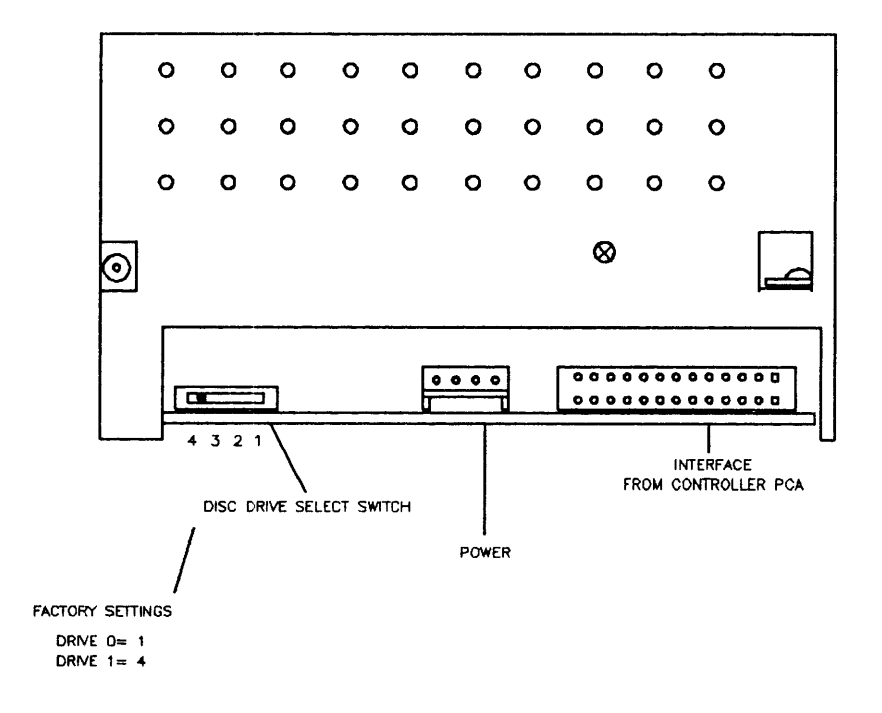

Figure 4-4. Disc Drive Select Switch (09114-69511).

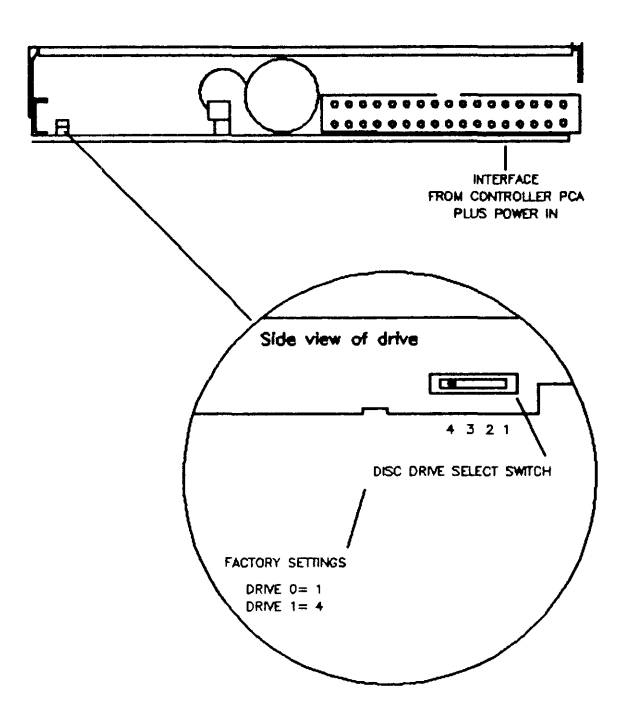

Figure 4-5. Disc Drive Select Switch (09123-69101).

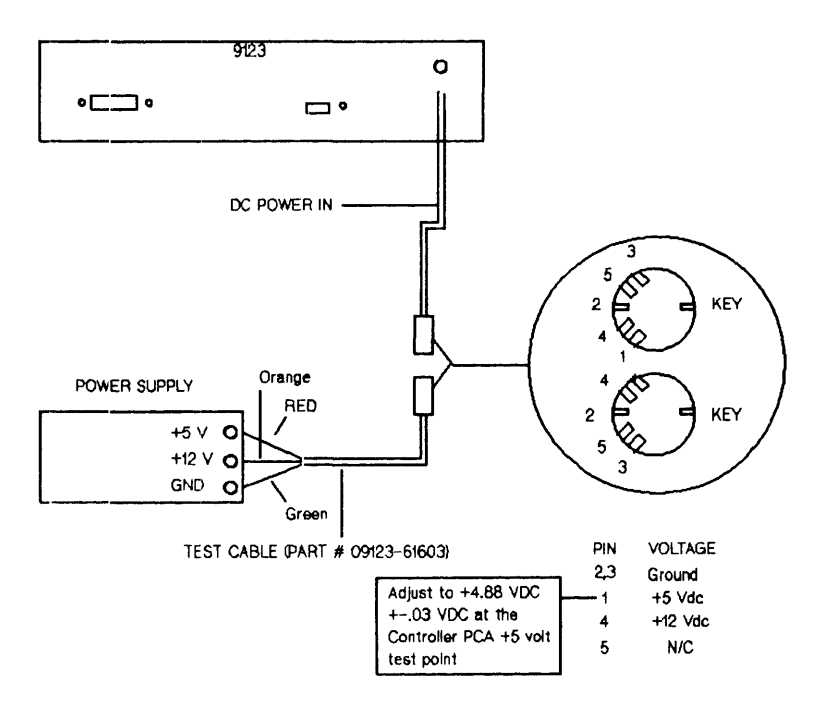

Figure 4-6. External Power Supply Interconnect.

# Assembly Access 15

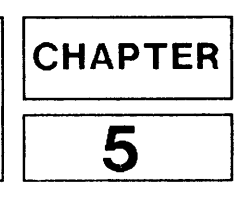

## **Top Cover Removal**

To remove the top cover perform the following steps.

- Remove the cable cover at the rear of the unit by pushing the two tabs, located on sides of the cable cover, towards the center of the unit and pulling the cover straight back.
- Remove the two cover securing screws on the rear of the unit.
- Tilt the rear of the cover upwards, and carefully remove the cover in a foreward direction.
- Assembly is performed in the reverse order.

## **Controller Board Removal**

To remove the printed circuit assembly (PCA) complete the following steps.

- Remove the two screws that attach the HP-IB connector to the chassis.
- Remove the DC power connector J3 and disc drive cable J1 from the PCA.
- Pull the PCA upwards to remove it from the two plastic lock-pins.
- Tilt the PCA upwards enough to clear the disc drives and lift the PCA from the chassis.
- To assemble, reverse the above process. (There is one lanced board guide on the rear of the chassis; be sure that one edge of the PCA is placed in the board guide when installing the  $PCA$ .)

## **Disc Drive Removal**

Disc drive removal for products having a serial number prefix of 2528A and below.

- Remove the flat ribbon and power cables from drive " $0$ " and "1".
- $-$  To remove drive "0", remove the three screws located on the bottom of the chassis.
- To remove drive "1", remove the two screws located on the bottom of the chassis and one screw loca ted in the middle of the chassis side.
- To assemble, reverse the above process. Ensure that the drive select switch is set to the proper position. Refer to Figure 4-4, Chapter 4 of this Manual, for location and proper setting of the switch.

#### Assembly Access

Disc drive removal for products having a serial number prefix of 2536A and above.

- Remove the flat ribbon cables from drive "0" and "1".
- To remove the drives, remove the screws (three per drive), located on the bottom of the chassis.
- To assemble, reverse the above process. Ensure that the drive select switch is set to the proper position. Refer to Figure 4- 5, Chapter 4 of this Manual, for location and proper setting of the switch.

#### NOTE

Some of the early 09123-69101 disc drives have tape on the metal portion of the drives case near the front bezel. This tape is for ESD protection and is necessary only where the drives are adjacent to each other in the **HP** 9123D. **IF** the tape is missing on either drive in this location, remove the tape from the outside location and install on the adjacent side(s).

## **91230 PARTS LIST**

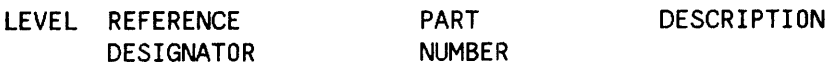

#### CONTROLLER PCA

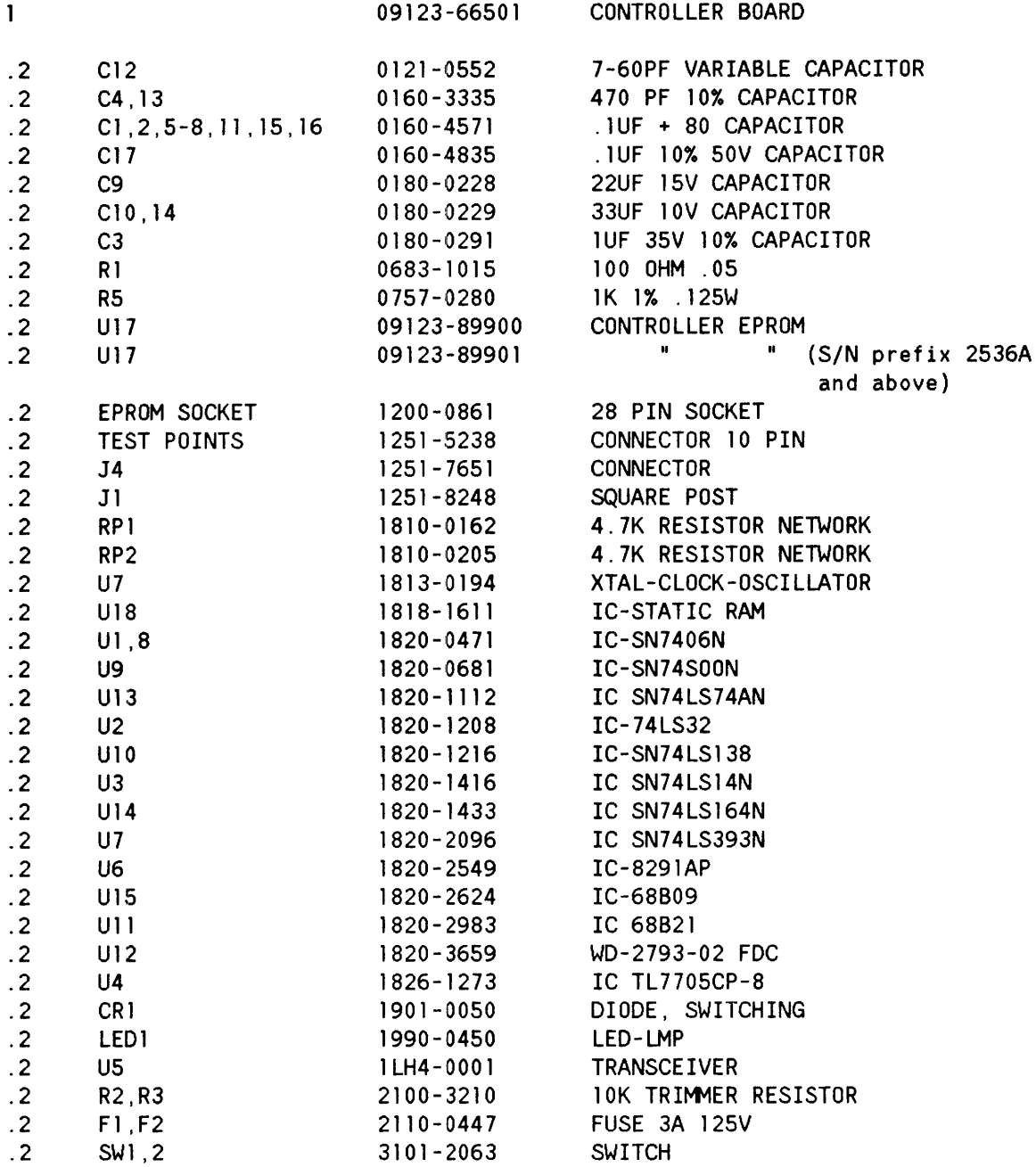

## CASE PARTS

## Drive Mounting Hardware

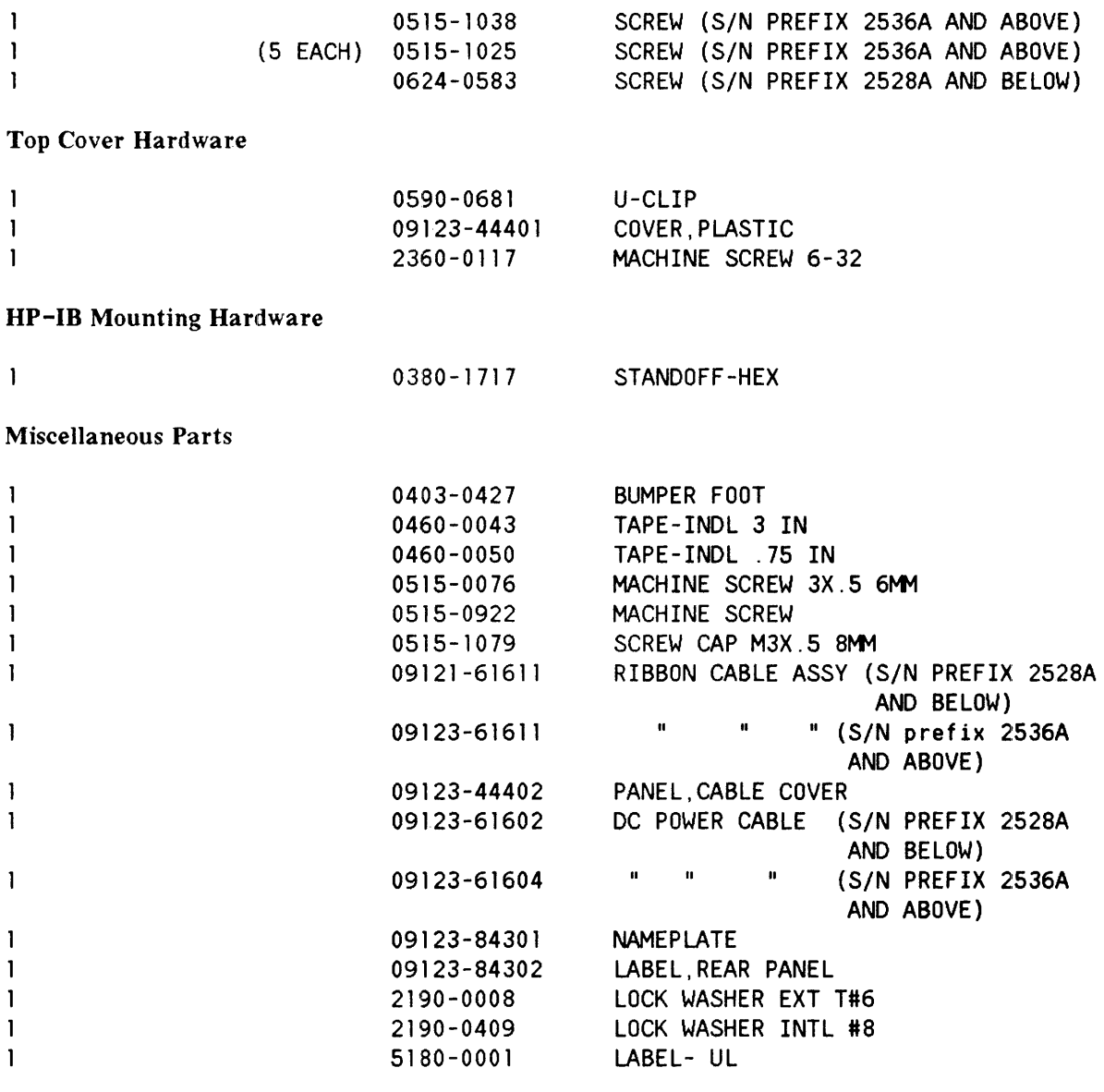

 $\mathbf{z} = \mathbf{z}$  , where  $\mathbf{z} = \mathbf{z}$ 

### MECHANICAL PARTS

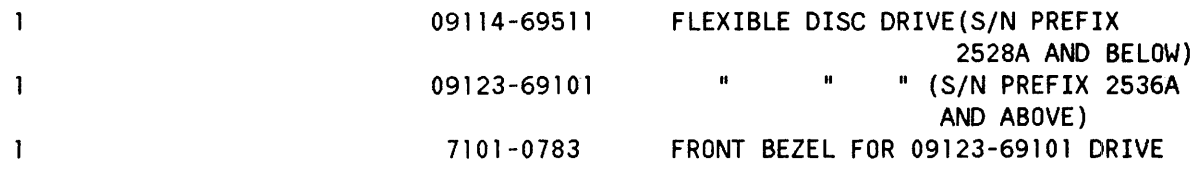

### EXCHANGE ASSEMBLIES

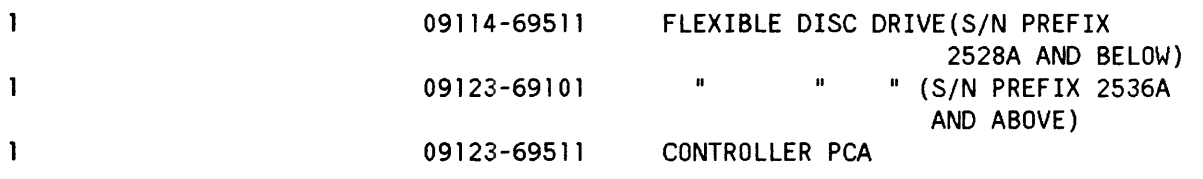

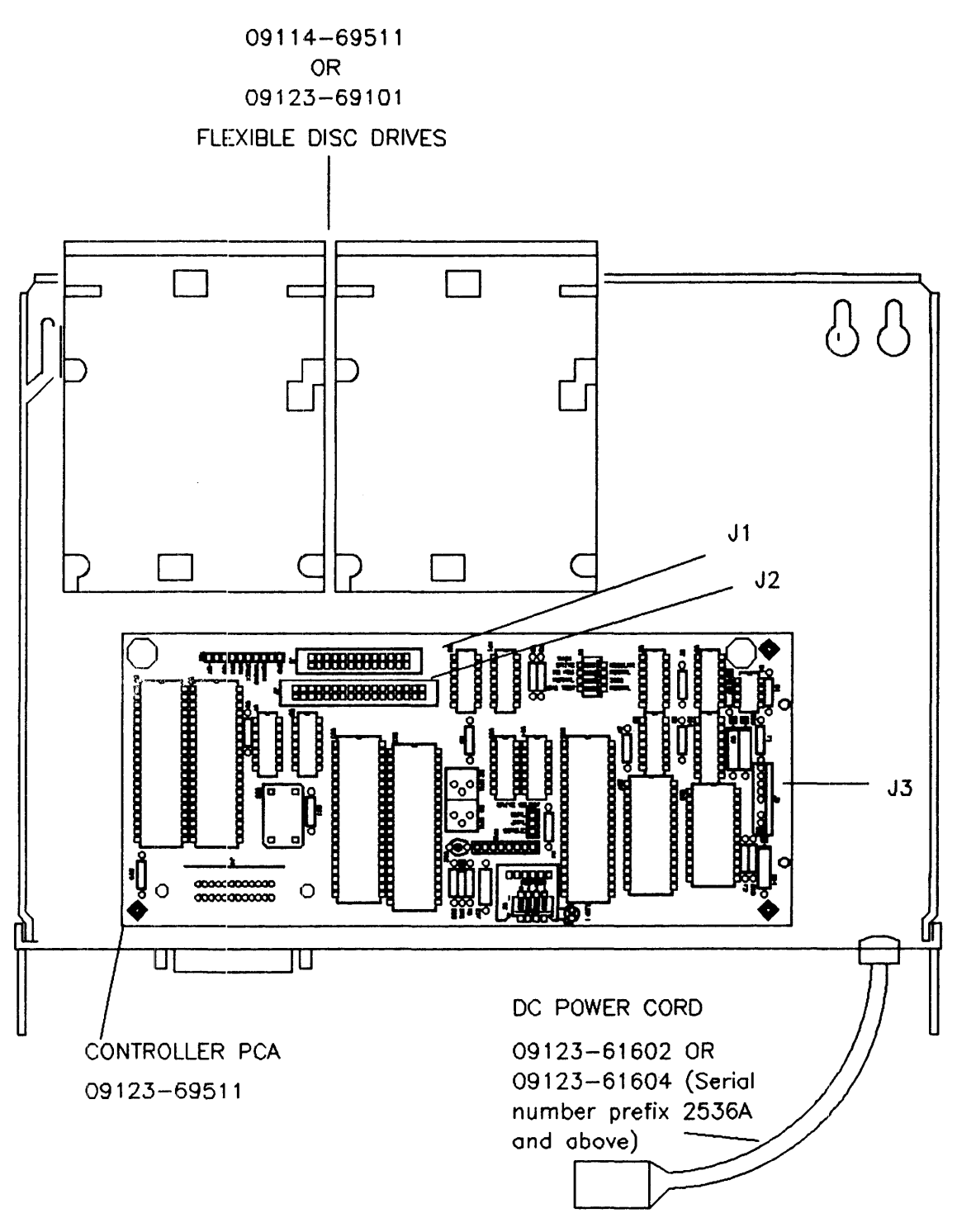

Figure 5-1 Field Replaceable Assemblies (FRA)

# **Appendix A HP Flexible Disc Drive Command Set**

## **Introduction**

The following description of the Disc Drive command set is HP-IB rather than CPU oriented. It is given in terms of operations (mainly bytes sent) over the HP-IB. All host computers interfacing to the 9121D/S and the 9133 will use these commands. For the rest of this section where the 9121D/S is referenced, please keep in mind that the implementation is the same for the flexible disc portion of the 9133.

A basic knowledge of the HP -IB operation including primary commands, secondary commands, and parallel poll operation is assumed. An HP publication' 'Condensed Description of the Hewlett-Packard Interface Bus", Part No. 59401-90030, is available for background information. HP-IB is an implementation of IEEE Standard 488-1978.

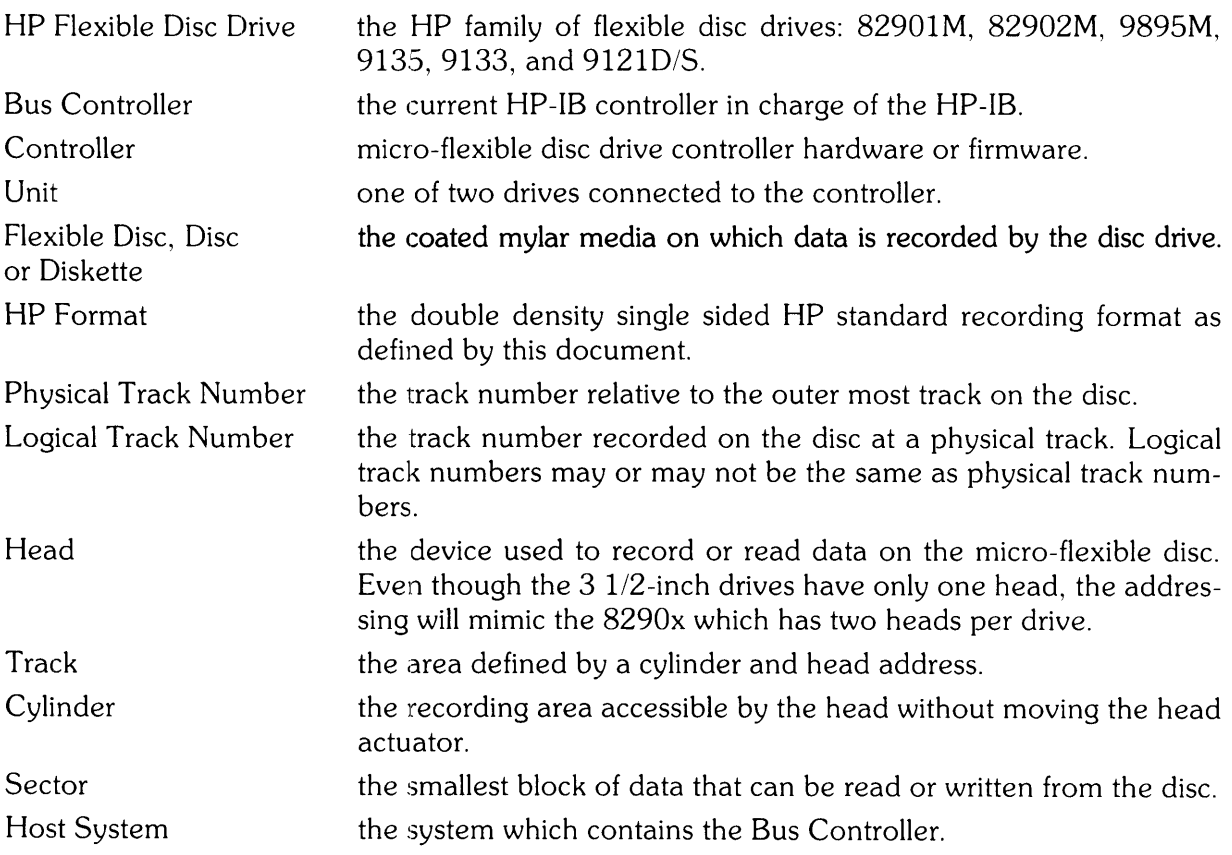

# **Command Compatibility**

The 9121D/S and the 9133 belong to a set of command compatible HP-IB interface disc drives. All of these disc drives meet the "HP-300 compatible HP-IB" standards. The same sequence of HP-IB operations can be used to transfer data to and from any of these discs.

There are some subtle differences between HP-300 Compatible HP-IB and IEEE Standard 488-1978.

- (1) An identify code sequence by the host, used to determine what class of devices and which device is connected. is not supported by IEEE 488-1978.
- (2) Oisc read and write operations cannot be suspended and resumed; i. e., an Untalk or Unlisten command terminates command operation. This is not consistent with IEEE 488-1978.

Since the capacity and organization of a flexible disc is different from other HP-IB compatible discs, the allowable range of certain parameters is also different than the other discs. The *91210/S* and 9133 have been configured to appear exactly as a HP8290x.

Certain commands used in formatting a flexible disc or for diagnostic purposes are unique to the *8290x/91210/S.* Similarly, certain commands supported by other discs are not supported by the 8290x *andlor* the *91210/S.* An unrecognized command causes an error to be set, but has no detrimental effect on controller operation.

# **91210/S and HP 82901/2 Compatibility**

The 9121D/S is designed to operate using existing host mass storage drivers for the HP 82901/ 2. THE 9121D/S's response to commands for a HP 82901/2 will be the same as the response of the HP 82901/2. All necessary transformations of addresses will occur within 9121D/S, so that from host driver standpoint, the *91210/S* will have 35 cylinders, 2 heads, 16 sectors per track, with 256 bytes in each data field, same as the HP 82901/2. The two bytes returned in response to the Identify command from the host will identify the  $9121D/S$  as an HP 82901/2.

To provide extra performance, many commands have been added to the *91210/S* command set that are unsupported by the 8290X. In addition to these new commands, a way to distinguish between the *9121D/S* and 8290X is provided in the Request Status command.

# **Command Sequences**

Much of the Flexible Disc Drive command set shown in this section is made up from two basic types of HP-IB sequences.

To send infonnation (comrnands or data) to the Flexible Oisc Orive, the Bus Controller addresses the Flexible Oisc Drive to Listen, and then sends a secondary command byte followed by a series of information bytes. The last information byte sent must be tagged with an EOI. Fincllly the Bus Controller sends an Unlisten command, and the sequence is complete.

To receive information (status or data) from the *91210/S,* the Bus Controller addresses the *91210/S* to Talk, and then sends a secondary command byte. At this point the device sends back a series of bytes. In some cases the last byte will be tagged with EO!. In cases where the last byte is not tagged with EOI, an additional byte tagged with EOI is made available. This extra byte may be used to detect that a byte was dropped on the HP-IB, or it can be used to determine the end of a transfer without maintaining a byte count. Finally the Bus Controller issues an Untalk and the sequence is complete.

Sequences other than the ones shown may in some cases work, but, there is no guarantee that they will be compatible with other HP-IB discs, or with future HP Flexible Disc Drive's.

## **Parallel Poll Response**

Parallel poll is used as an additional means of communication between the *91210/S* and the Bus Controller. If the 91210/S is ready to accept the next part of a command sequence, it will respond to the parallel poll conducted by the Bus Controller.

After accepting most secondary command bytes the micro-flexible disc drive disables the parallel poll response. This indicates that the device is busy processing the current part of the command sequence. The actual disabling of parallel poll response may occur up to 100 microseconds after the secondary is accepted by the micro-flexible disc drive. Thus, if the drive has the parallel poll enabled, the Bus Controller is fast enough to send a command sequence and then conduct a parallel poll before the *91210/S* has disabled the poll response, the Bus Controller would see the wrong parallel poll response. To solve this problem an intentional delay can be introduced, or a OSJ command (this disables parallel poll response) can be issued before other commands.

The use of the OSJ command as a parallel poll response interlock does not apply in one case. A OSJ cannot be used to disable the poll response which occurs in the middle of certain data transfer cornmand sequences. (For example, in the Buffered Write and Initialize commands, the transfer of data bytes normally provides an interlock.)

# **Cylinder and Track Numbering**

Starting from the outer track, the tracks are numbered sequentially from 0 to 69. These numbers are the PHYSICAL track addresses. A track is the intersection of a cylinder and a head. All addressing is done using a cylinder and head address. The track address is calculated by cylinder times  $2 +$  head. The 9121D/S performs all the necessary conversions and is addressed as an 8290X. There is also a LOGICAL track address associated with each "good" (i.e. non-invisible) track. If a disc has no bad tracks, the logical address of a track is the same as the physical address.

A disc with bad tracks can be made to look like a slightly smaller disc with no bad tracks. To do this, the bad tracks are specially marked to indicate that they have no logical address. A track marked in this way is referred to as an invisible track. The remaining good tracks are sequentially assigned logical track numbers. Logical track 0 is the outer-most good track (it mayor may not be physical track 0).

During normal operations the user need be concerned only with logical addresses. The Flexible Disc Drive controller will take care of finding the proper physical address.

## **Target Addressing**

Each unit has a target address associated with it. This is the logical address of the next sector which will be accessed by a Data Transfer command or returned by an address request. This sector is referred to as the target sector. It is uniquely determined by a target cylinder address, a target head address., and a target sector address.

Following a power up or a Clear command the target address will be set to cylinder 0, head 0, sector O.

A seek command sets the target address to the cylinder, head, and sector indicated in the command sequence.

During a data transfer, *the* target address is automatically updated so the successive logical sectors can be read or written without issuing a seek to each sector. This includes updates which cross track or cylinder bounds. The *9121D/S,* like the HP8290x, is always in cylinder mode, that is, the head address will be incremented before the cylinder address.

As an example of the incrementing of the target address...

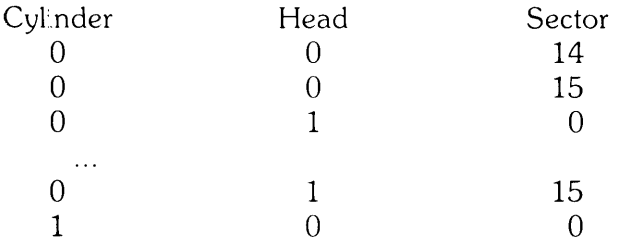

If a data transfer terminates abnormally, the target address is left pointing at the sector which caused the termination.

## **The 0 Bit**

Each sector has a flag called the D Bit. It is used to indicate that a track is defective (which is different than invisible). The D Bit can be set or cleared using the Initialize command. A set D Bit affects the Read, Write and Format commands and is indicated in the returned status.

The Format command is used to convert all tracks flagged with the D Bit into invisible tracks.

# **Holdoffs**

The 9121D/S does not execute most operations when it enters the DSJ = 2 state (power on state). It is very important to know how this state is entered and the commands that will remove the holdoff.

1)  $DS<sub>d</sub> = 2$  or Power on State

This state is entered after:

- a. The *91210/S* is powered up,
- b. After the execution of the Initiate Selftest command.
- c. After the execution of the manual selftests.

As long as  $DSJ = 2$ , the commands listed below will not be executed. There are, however, two commands which may be executed either to change the OSJ or override its holdoff. These commands are:

- a. The OSJ command,
- b. The CLEAR commands.

For both OSJ and Clear the OSJ value will change from 2 to O.

The only way for the Bus Controller to realize that the device was in the power on state is by sending the DSJ command (which clears the state).

The purpose of this holdoff state is to withhold all operations that may occur during normal *91210/S* usage until the Bus Controller can become aware that the power has been interrupted.

The following is a list of the commands not executed while in the  $DSJ = 2$  state:

- a. All Read commands.
- b. All Write commands,
- c. Verify,
- d. Initialize,
- e. Format,
- f. Seek,
- g. End,
- h. Request Status,
- i. Request Disc Address commands.

The *91210/S* will, however, respond to a primary Talk command from the above group by sending one byte (of value 1) tagged with EO!. Also, all data bytes sent to the *91210/S* as part of the commands listed above will be accepted but ignored. These actions will cause the *91210/S* not to hang (timeout) the HP-IB until the Bus Controller is aware of the holdoff.

# **Commands**

The details of the Disc Drive HP-IB command set are given below. The following conventions are used:

XXXXXXXX Byte sent between the bus controller and the Disc Drive.

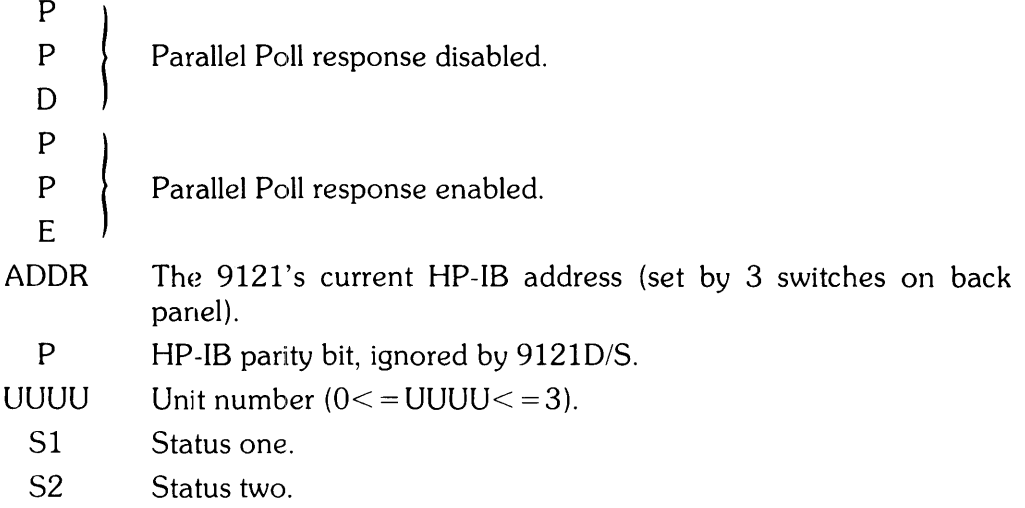

# **Command Table**

## 8290X Compatible Commands

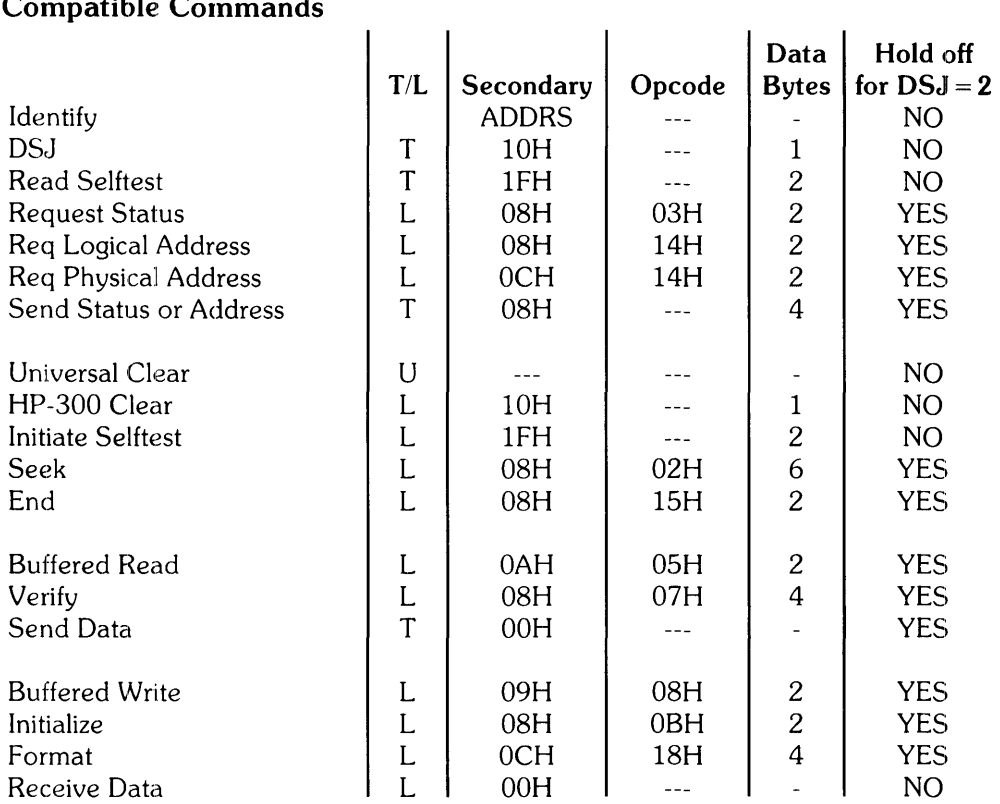

## Additional Commands Not On 8290X

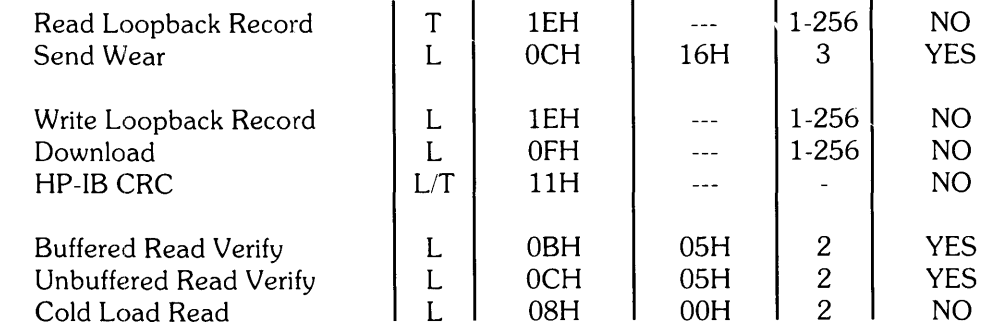

### Command Table:

H - Hexadecimal number, T - Talk Primary  $L$  - Listen Primary,  $U$  - Universal Primary

## Sense Commands

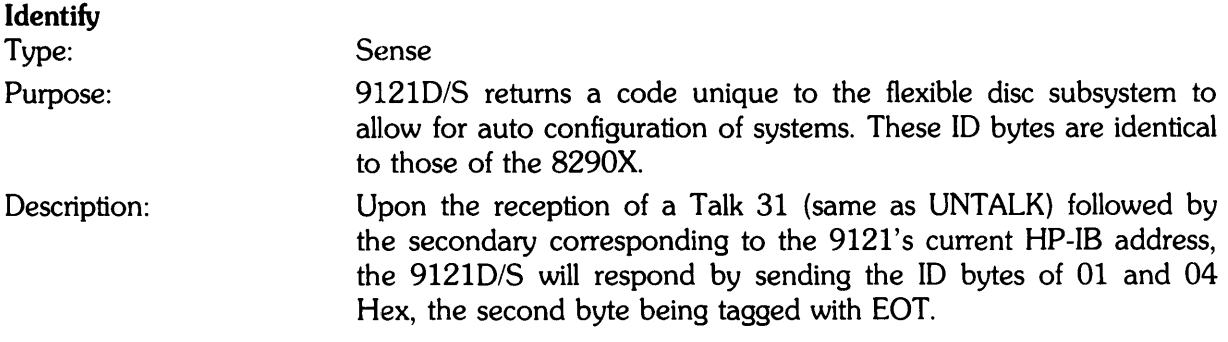

HP-IB Sequence:

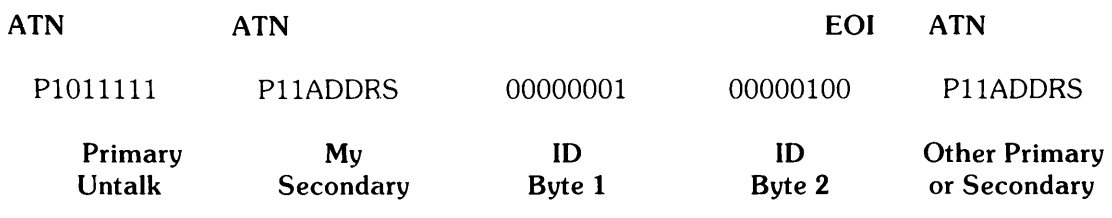

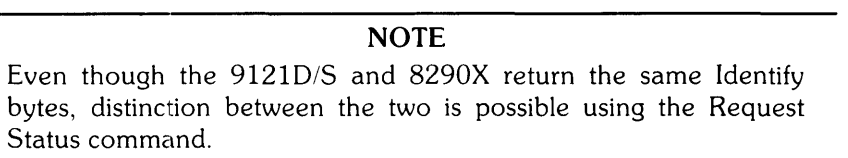

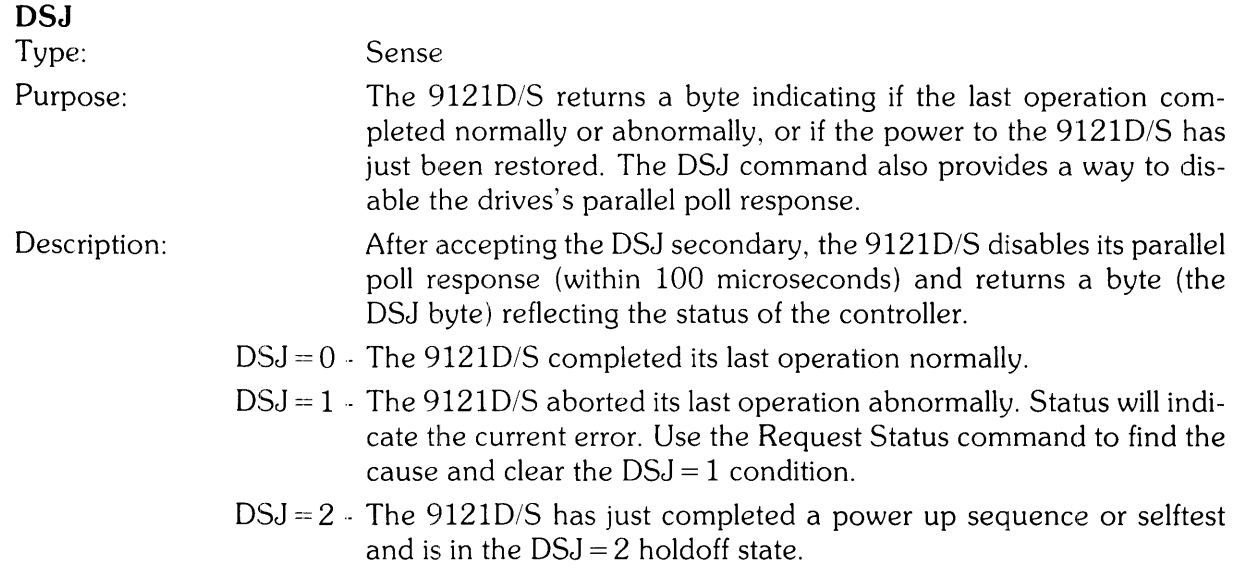

**DSJ** 

HP-IB Sequence:

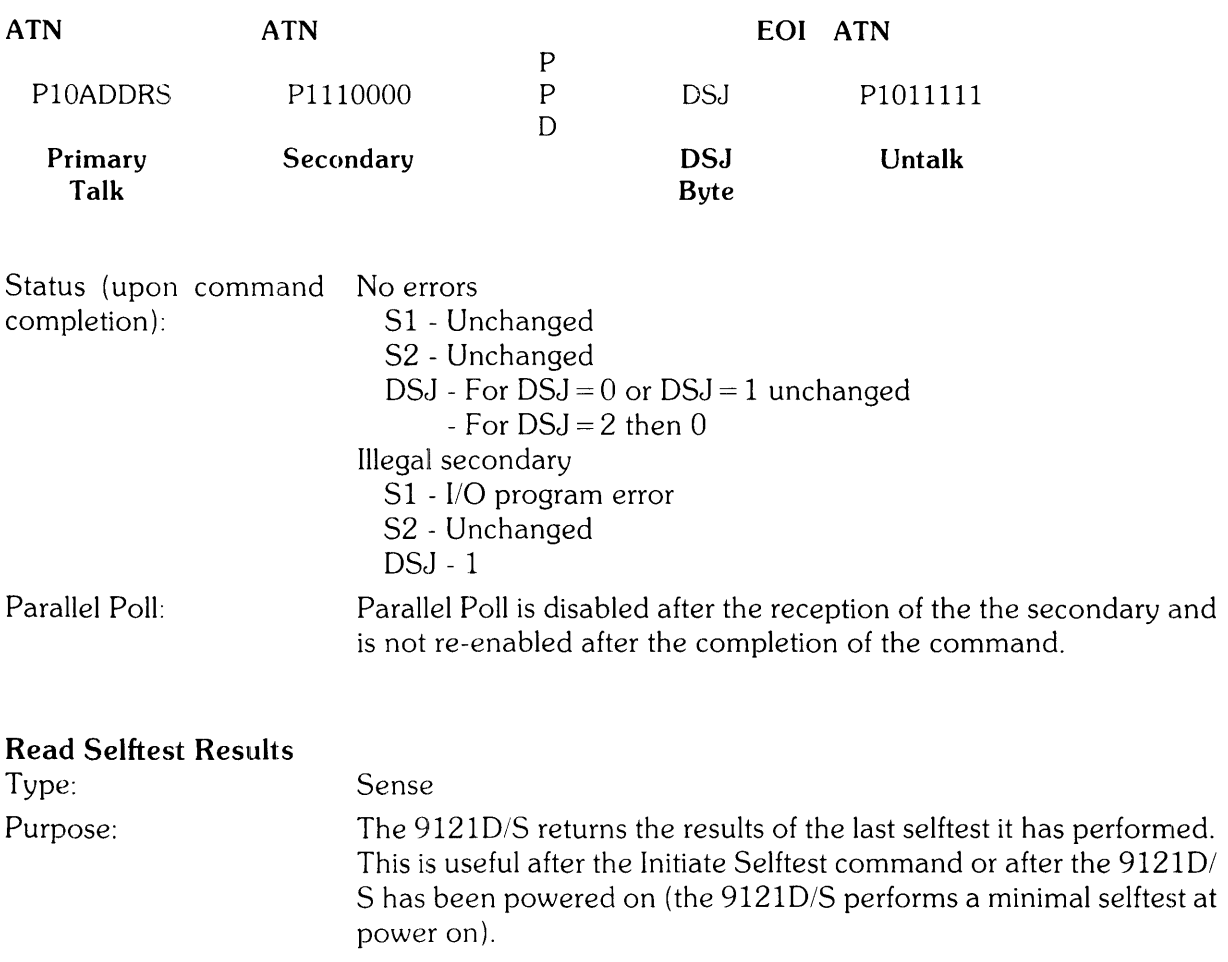

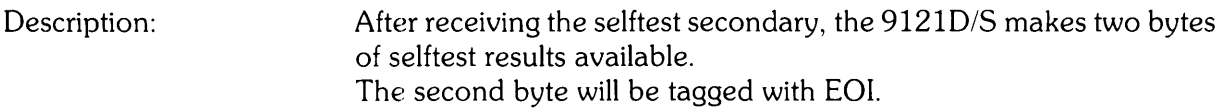

HP-IB Sequence:

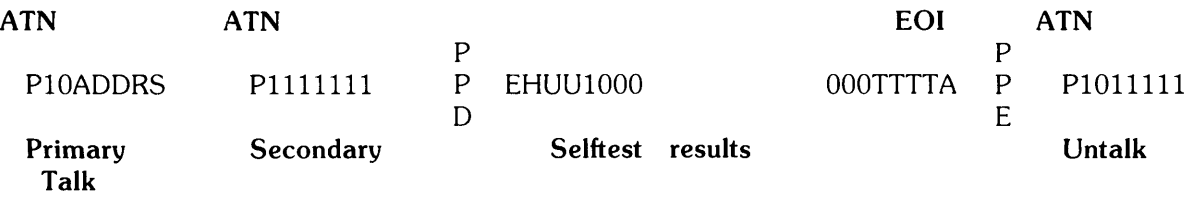

Where: E - Error Bit. Set if an error has occurred.

- H Head Number. Always O.
- UU Unit Number. Indicates which unit was selected when the error occurred.
- TTTT Test Number. Number of the failing test.
- 0001 RAM test failure
- 0010 ROM test failure
- 0100 Flexible disc controller chip test failure
- 0101 Motor speed error
- 0111 Format test error
- 1000 Verify test error
- 0110 Seek test failure
	- A ATTENTION a test failed

Status: No errors

- $S1 0$ S2 - Unchanged
- DSJ Unchanged

Illegal Secondary

51 - I/O program error 52 - Unchanged

Parallel Poll: If only one of the specified number of bytes is accepted by the HP-IB Controller, the parallel poll response is assured to be reenabled upon the reception by the *91210/S* of the Untalk command.

### Read Loopback Record

Type: Sense

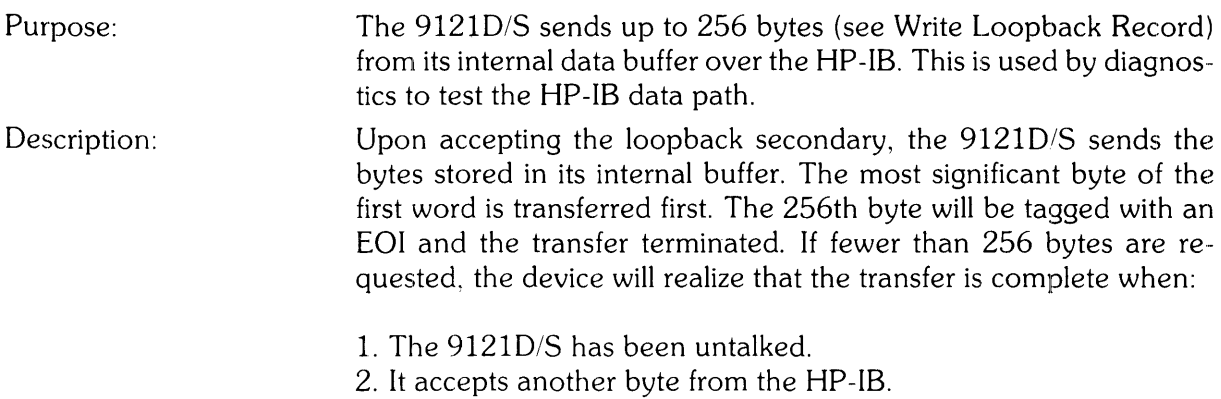

Read Loopback Record

## HP-IB Sequence:

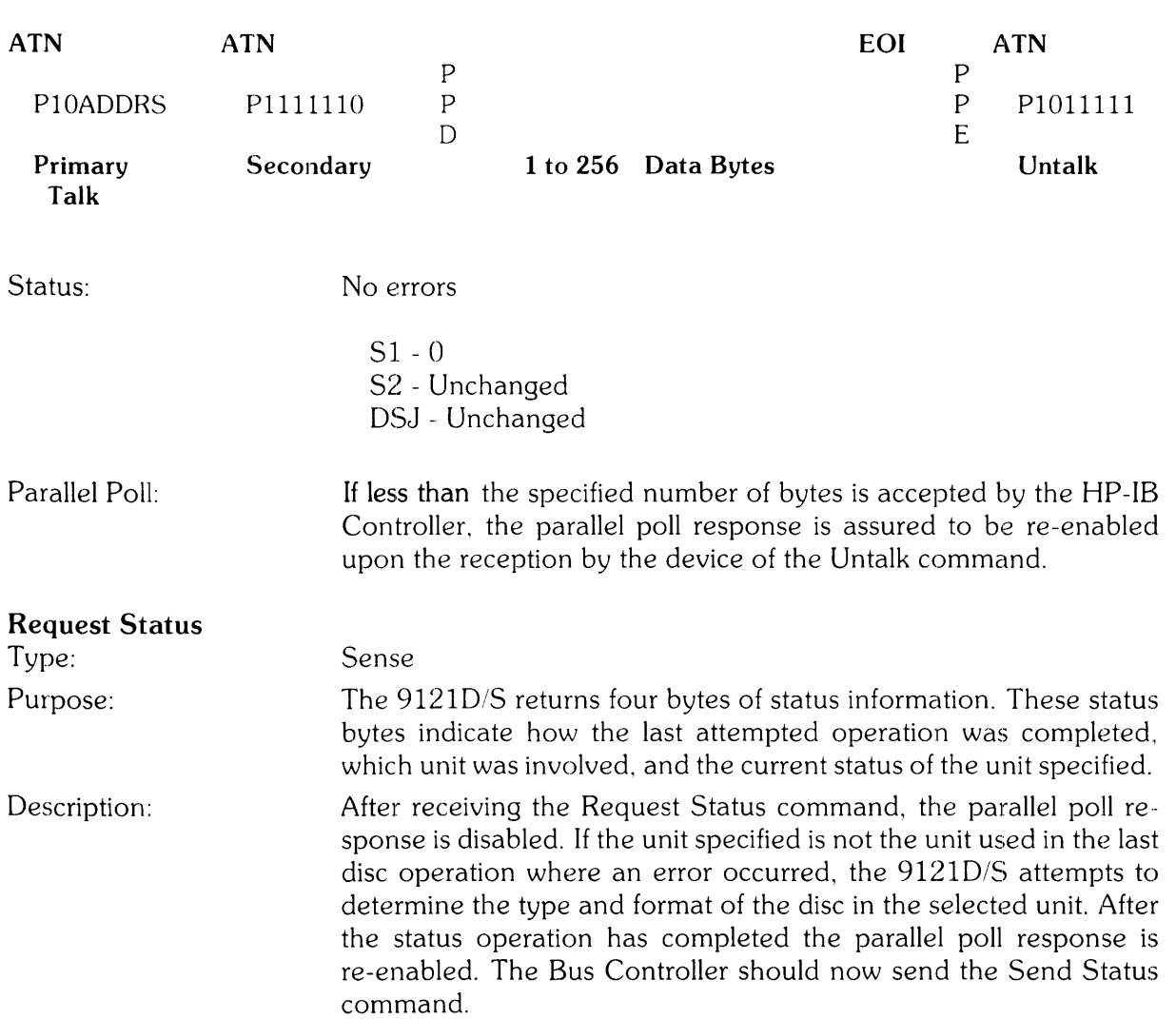

After the Send Status secondary, the 9121D/S sends four bytes of status information. The first two bytes (known as Status 1) includes information about the last operation which the device performed. The Status 1 (S1) Unit field indicates which drive was involved in the operation. The D Bit is set if a D bit was encountered during the operation.

HP-IB Sequence:

Request Status (Buffered)

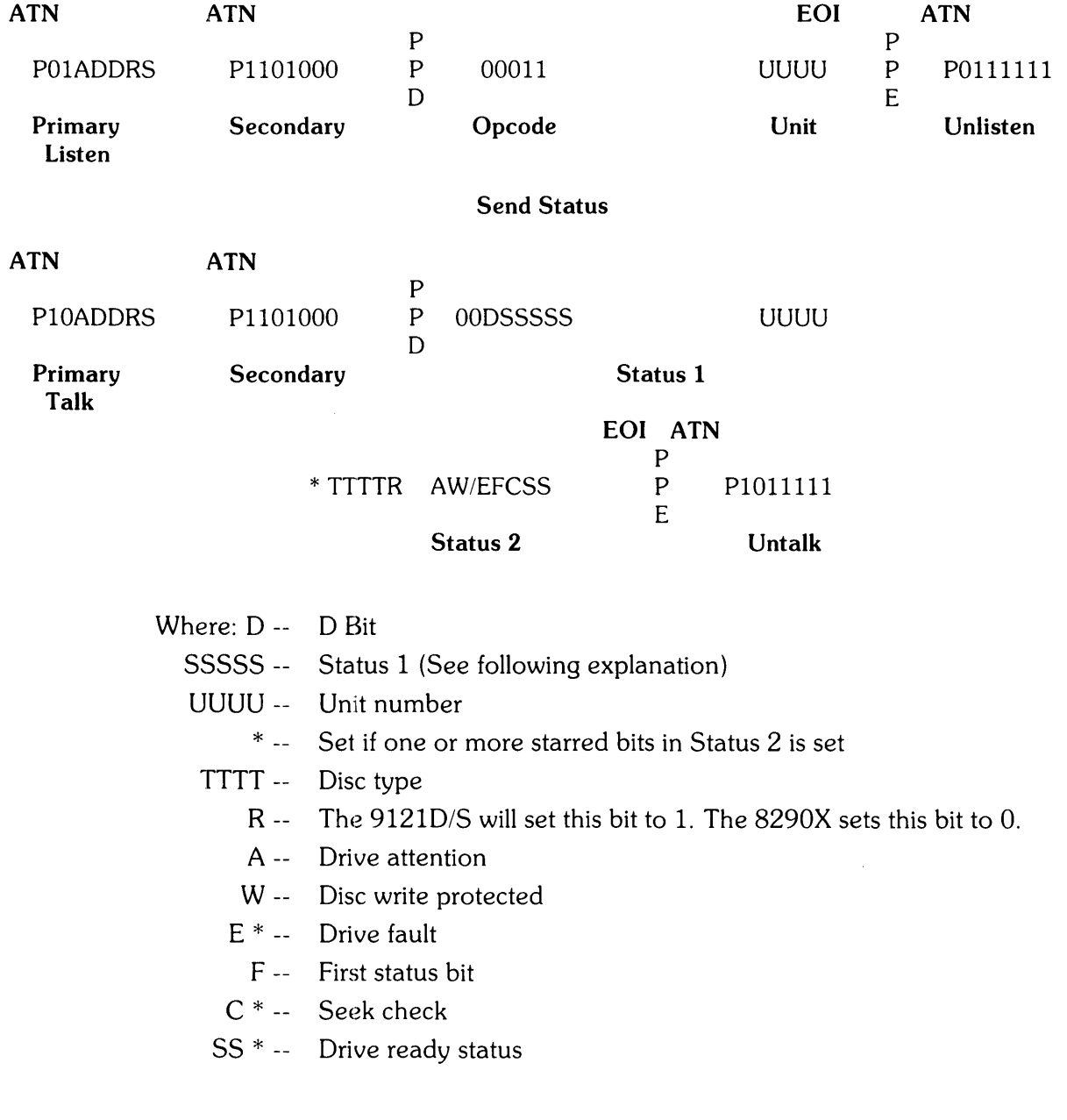
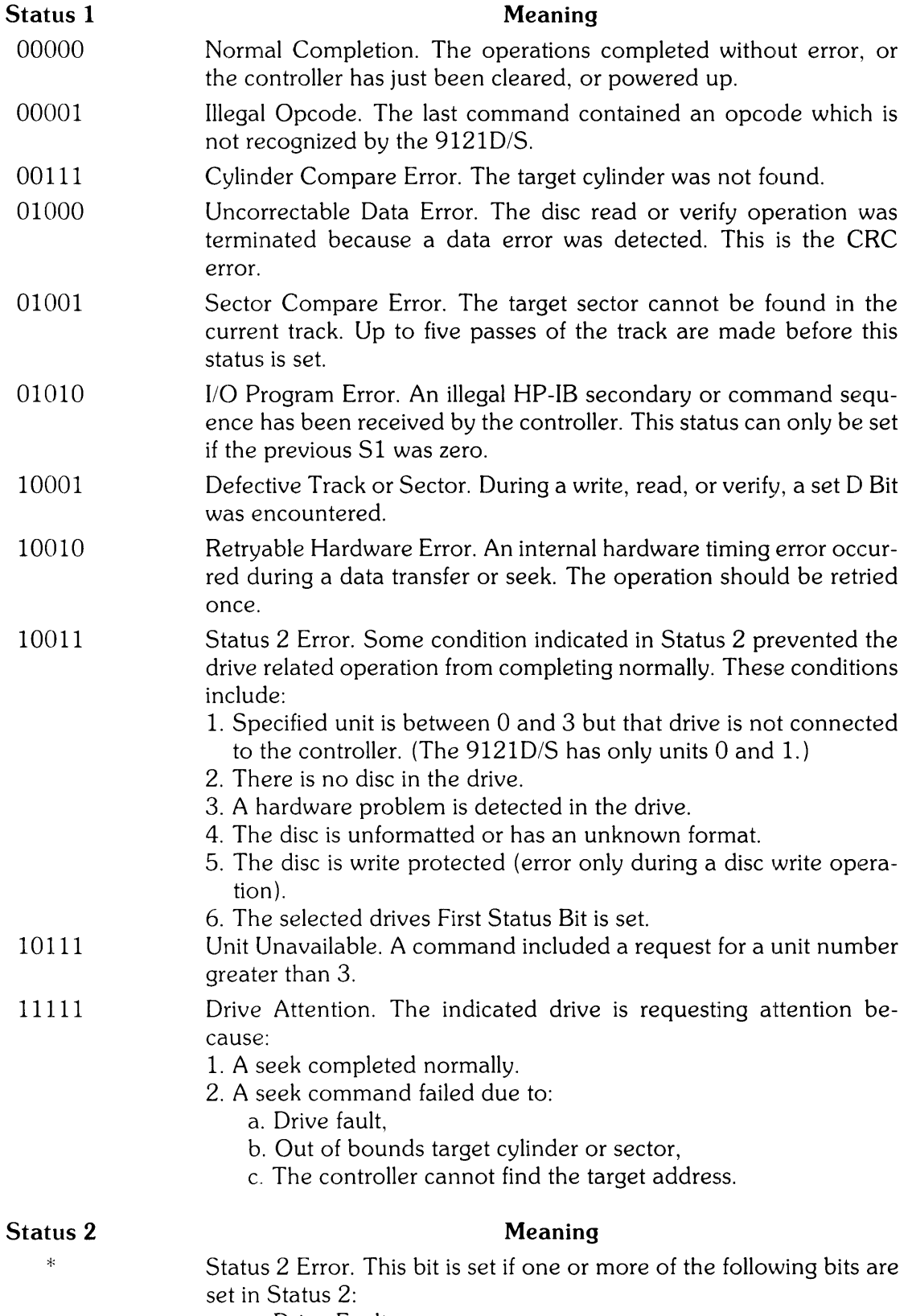

- a. Drive Fault
- b. Seek Check

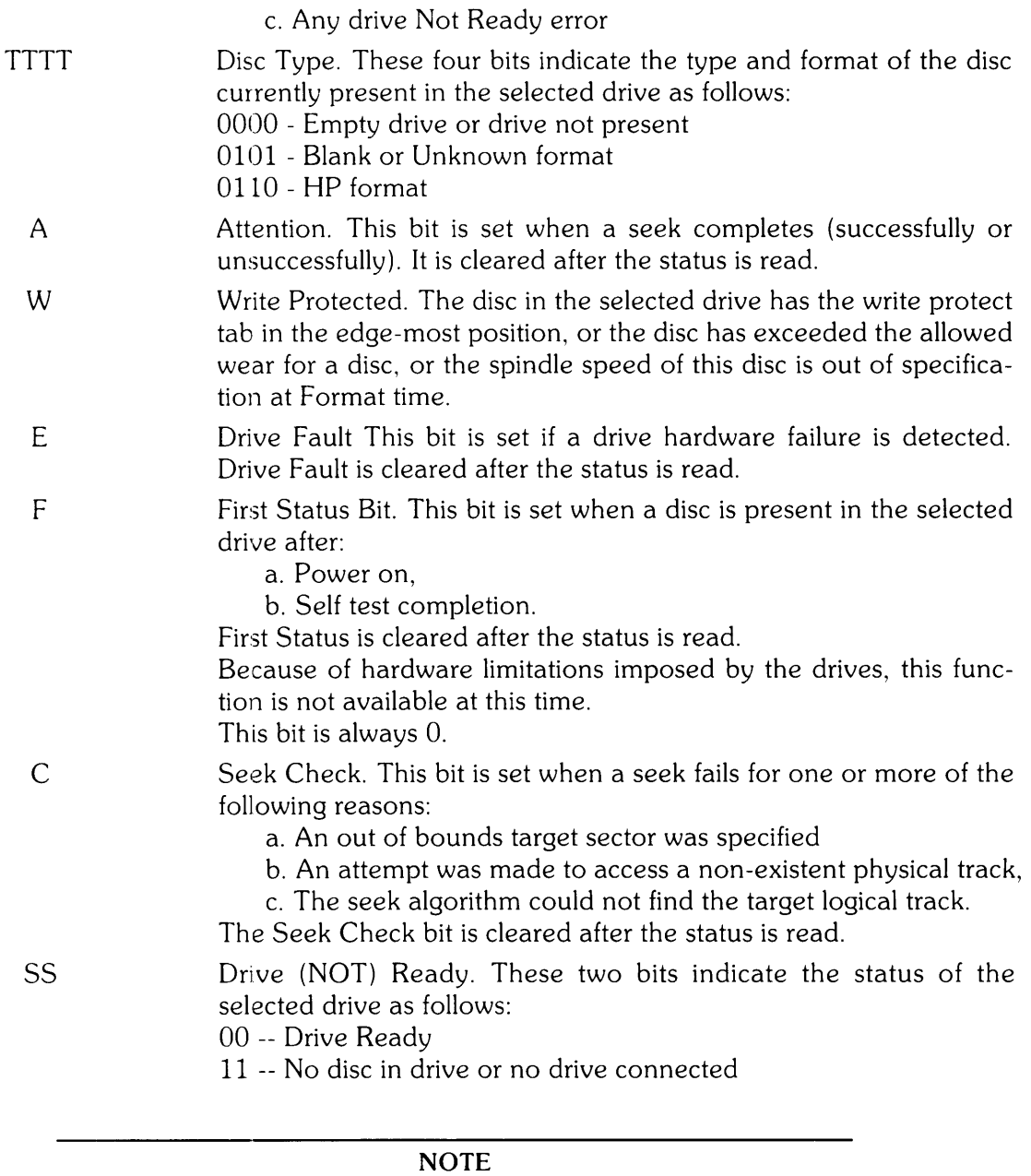

If  $DSJ = 1$ , then the bits in the Status 2 word will not necessarily be set correctly. The R bit always reflects whether the device is a

*91210/S* or 8290X.

Status:

No errors

 $S1 - 0$ S2 - the A, E, F, and C bits are cleared  $DSJ - 0$ 

Illegal secondary, Illegal command length, Illegal command opcode

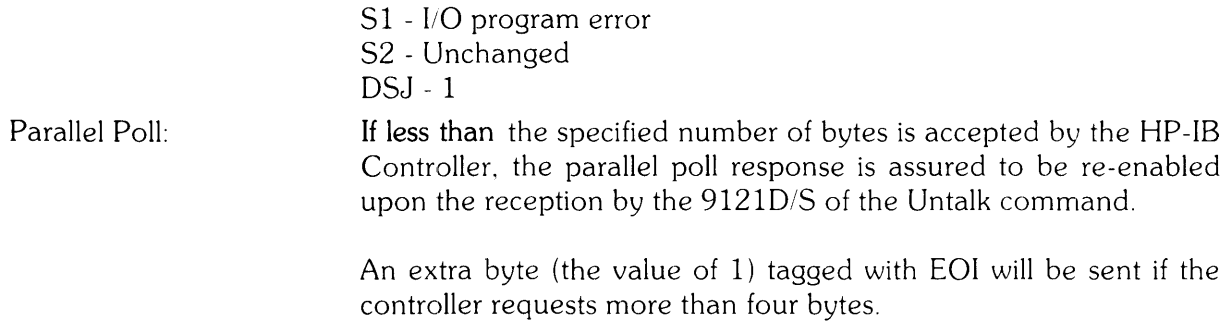

### Request (Logical) Disc Address

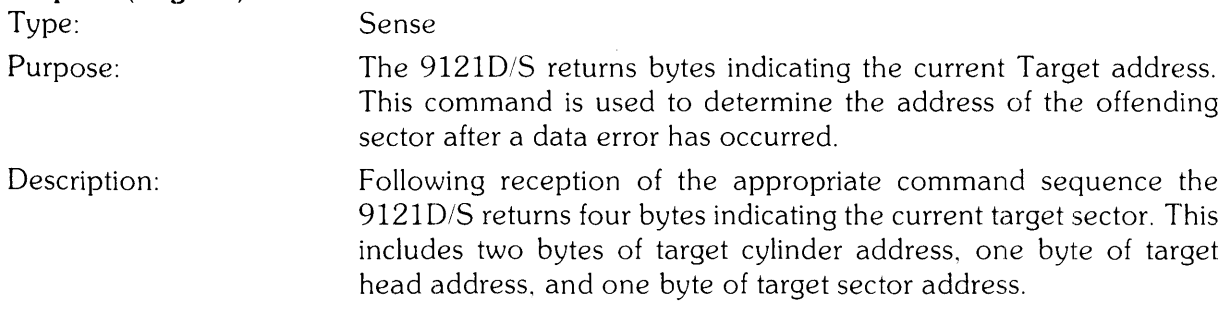

### HP-IB Sequence:

### Request (Logical) Disc Address

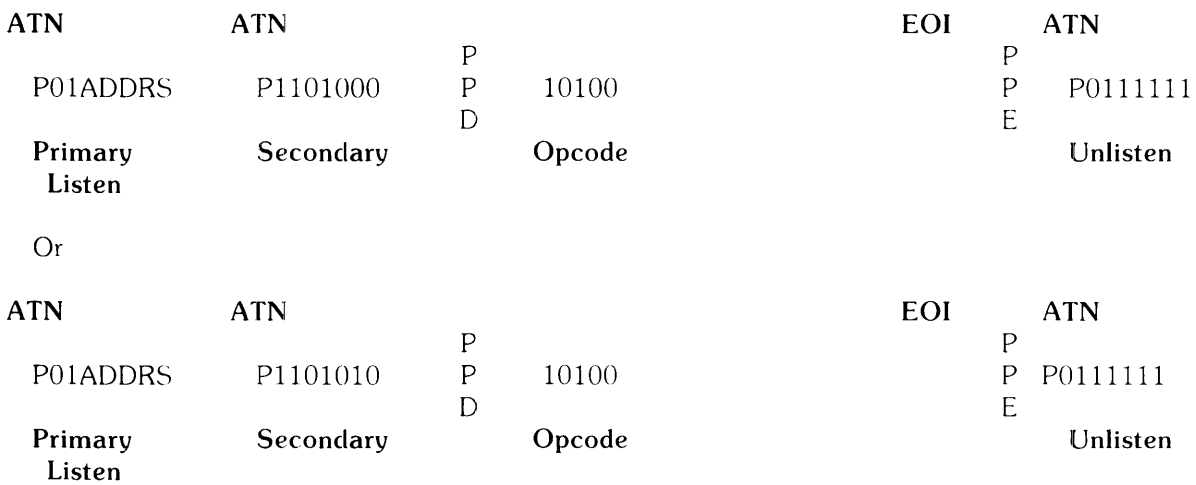

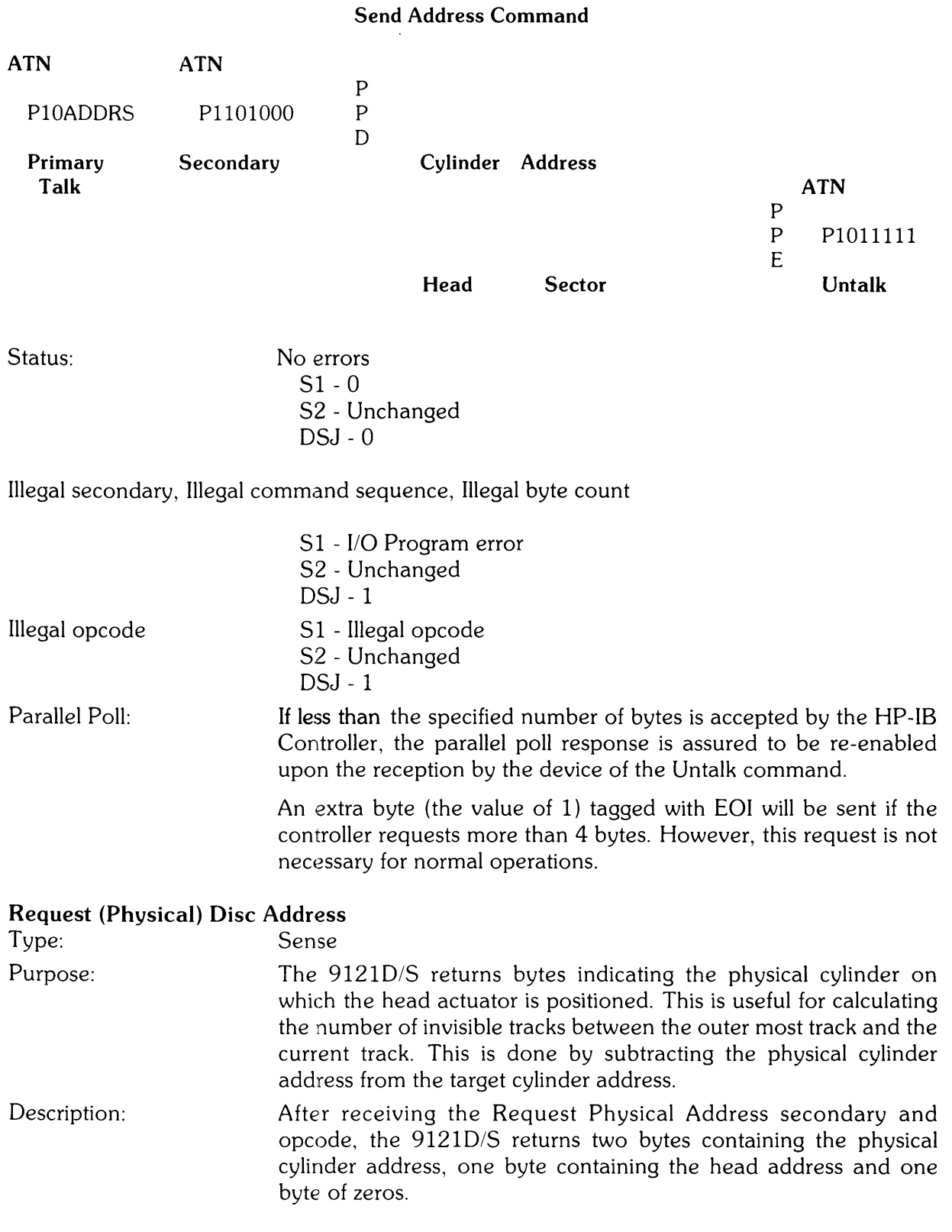

HP-IB Sequence:

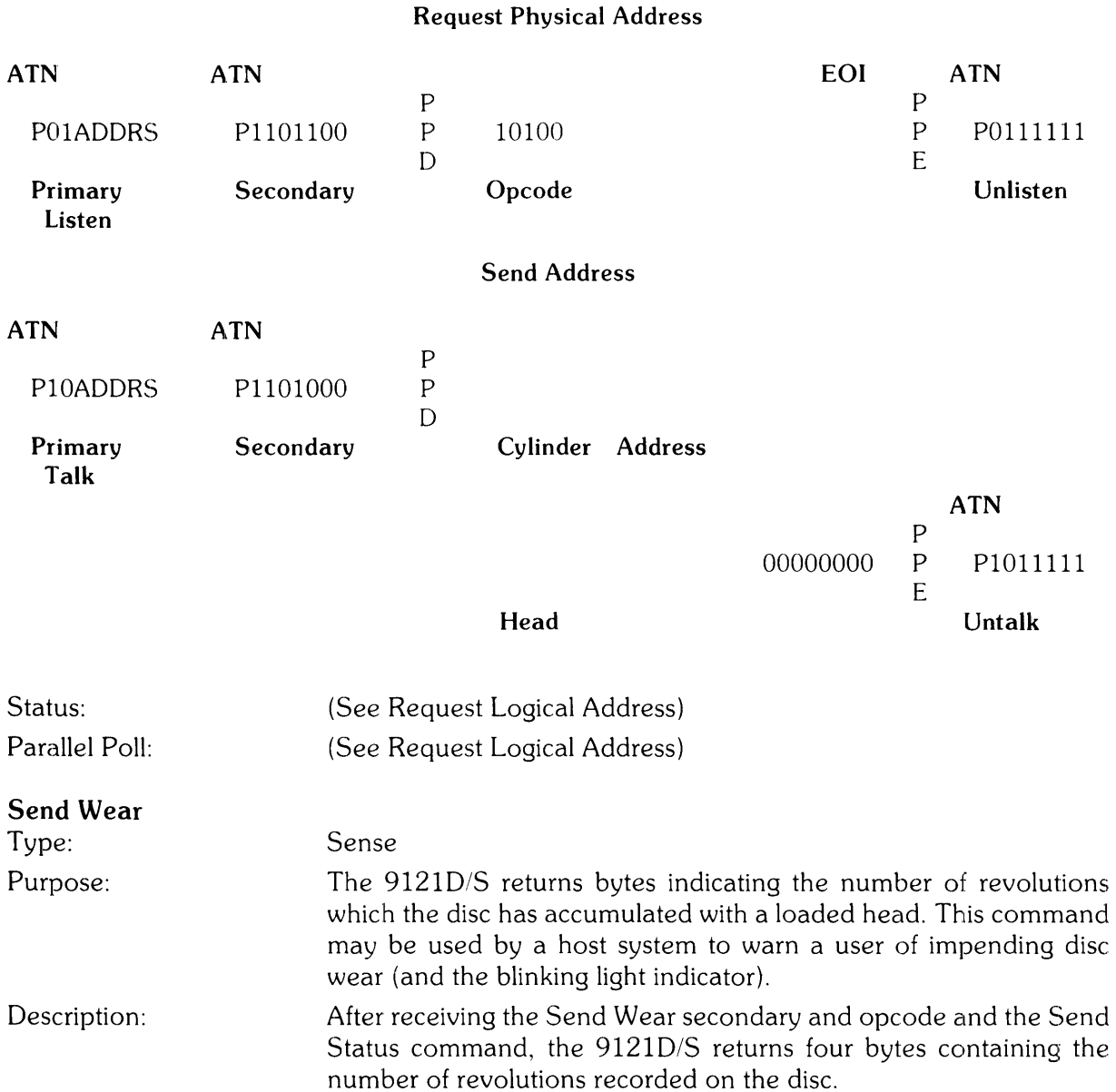

 $\sim 10^{-10}$ 

 $\langle \rangle$  .

HP-IB Sequence:

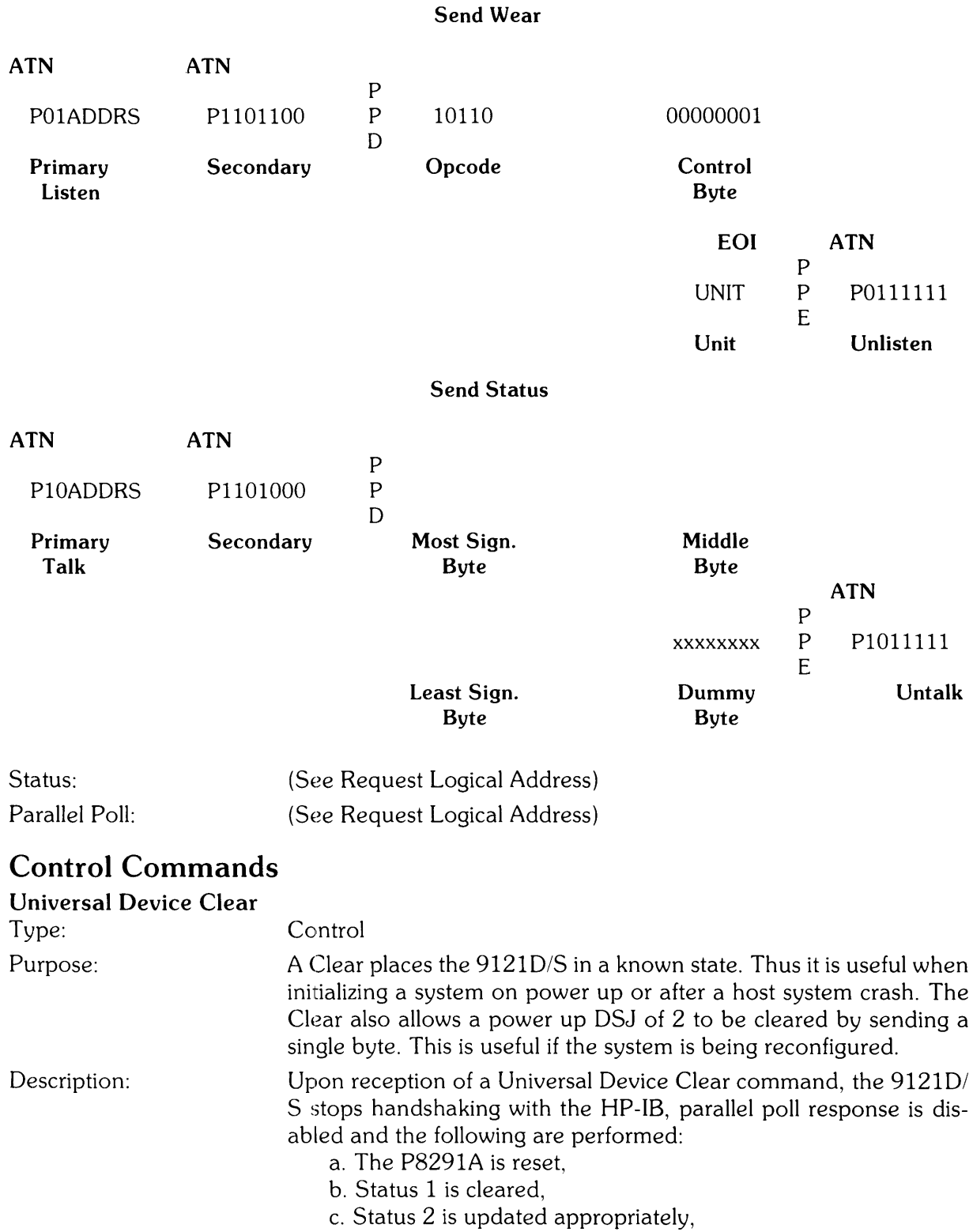

d. DSJ set to 0,

- e. All drives are recalibrated to physical track 0,
- f. The Target address is set to cylinder 0, head 0, sector 0
- g. The unit is set to 0, the head is unloaded and the motor is turned
	- off.

This command may take several seconds to complete.

### HP-IB Sequence:

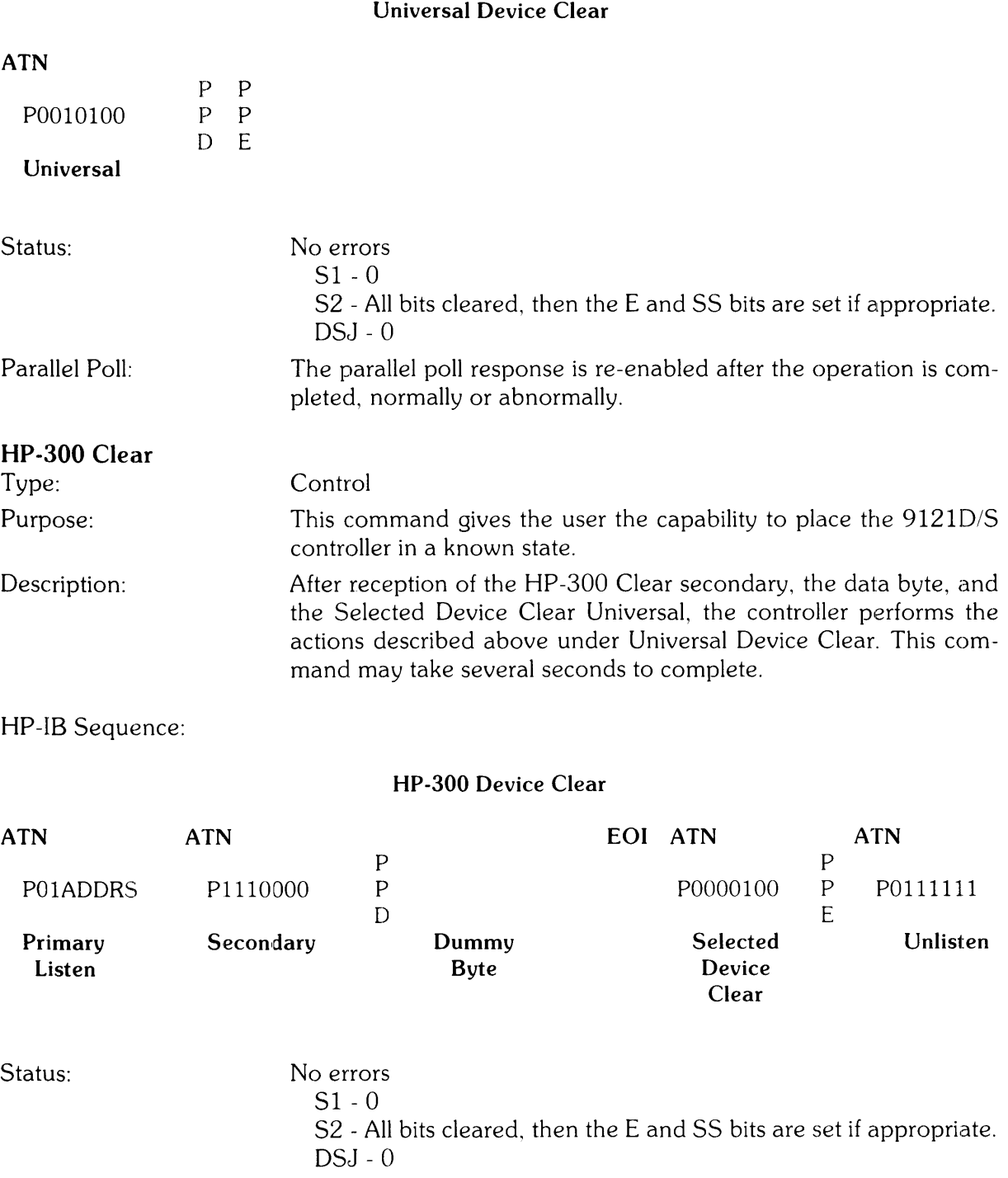

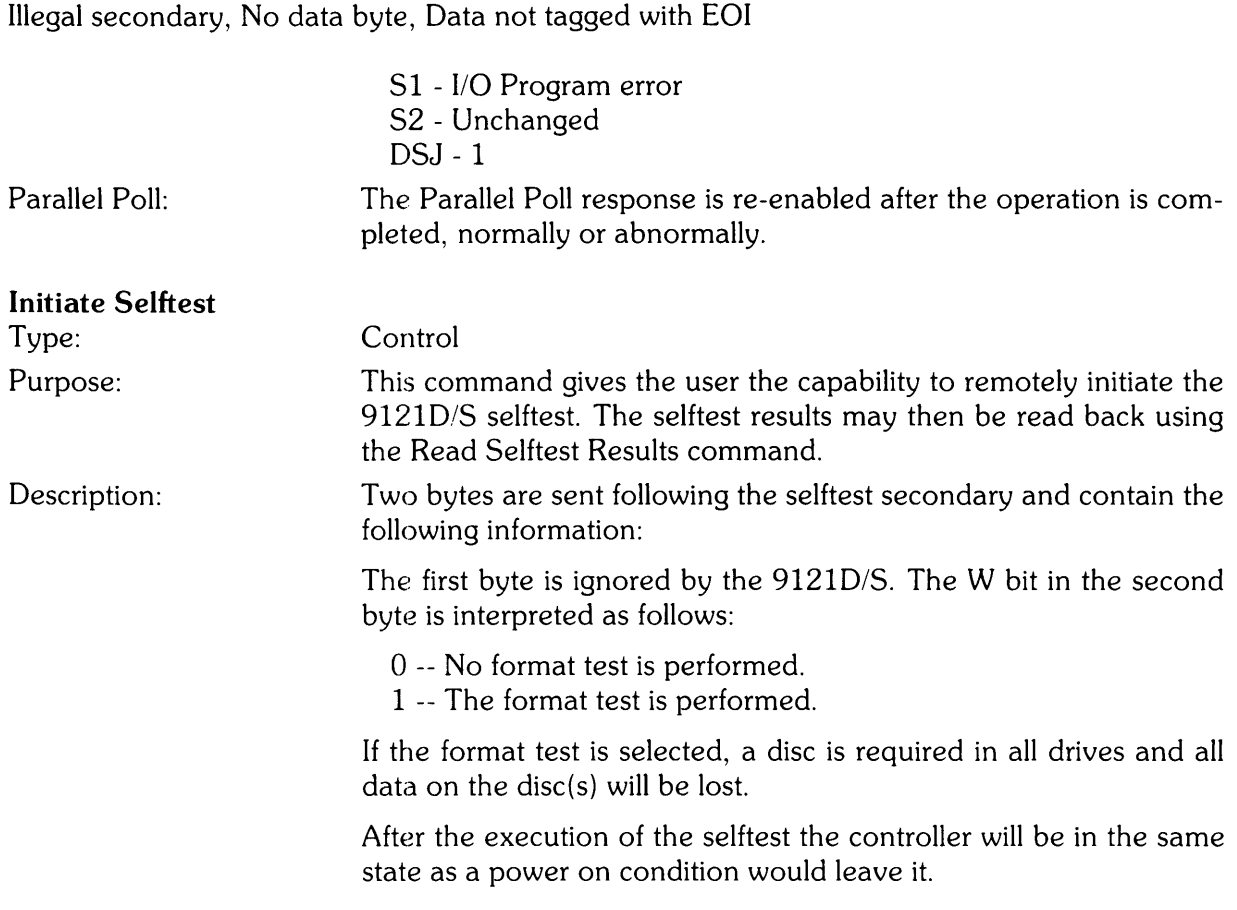

HP-IB Sequence:

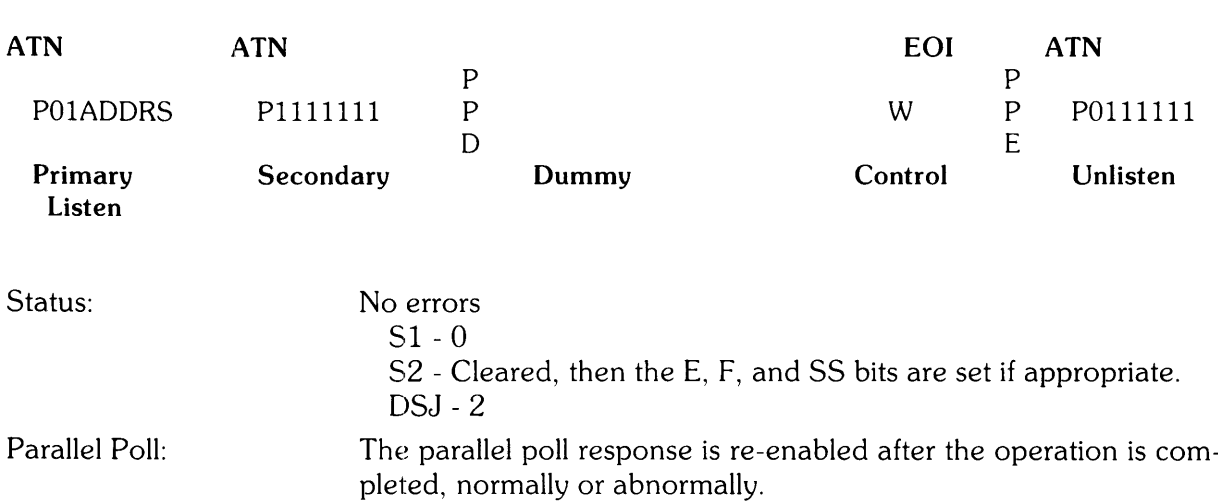

Initiate Selftest

| <b>Write Loopback Record</b> |            |                                                                                                    |          |                                                                                                    |     |                    |            |  |
|------------------------------|------------|----------------------------------------------------------------------------------------------------|----------|----------------------------------------------------------------------------------------------------|-----|--------------------|------------|--|
| Type:                        |            | Control                                                                                                    |          |                                                                                                    |     |                    |            |  |
| Purpose:                     |            |                                                                                                    |          | The 9121D/S stores up to 256 bytes in its internal buffer. A di-<br>agnostic could use the command, along with the Read Loopback<br>Record command, to test the operation of the HP-IB link.               |     |                    |            |  |
| Description:                 |            |                                                                                                    |          | After receiving the Write Loopback Record secondary, the control-<br>ler will store up to 256 bytes in the internal buffers. If less than 256<br>bytes are send, the last byte must be tagged with an EOI. |     |                    |            |  |
| HP-IB Sequence:              |            |                                                                                                    |          |                                                                                                    |     |                    |            |  |
| <b>Write Loopback Record</b> |            |                                                                                                    |          |                                                                                                    |     |                    |            |  |
| <b>ATN</b>                   | <b>ATN</b> |                                                                                                    | EOI<br>P |                                                                                                    |     | P                  | <b>ATN</b> |  |
| P01ADDRS                     | P1111110   | P<br>D                                                                                                    |          |                                                                                                    |     | P<br>E             | P0111111   |  |
| Primary<br>Listen            | Secondary  |                                                                                                    | 1 to 256 | Data Bytes                                                                                                    |     |                    | Unlisten   |  |
| Status:                      |            | No errors.<br>S1 - Unchanged<br>Stat2 - Unchanged<br>DSJ - Unchanged                                                                                                    |          |                                                                                                    |     |                    |            |  |
| Parallel Poll:               |            | ten command.                                                                                                    |          | If less than the specified number of bytes is accepted by the HP-IB<br>controller, the parallel poll response will be re-enabled by the Unlis-                                                             |     |                    |            |  |
| <b>Download</b>              |            |                                                                                                    |          |                                                                                                    |     |                    |            |  |
| Type:                        |            | Control                                                                                                    |          |                                                                                                    |     |                    |            |  |
| Purpose:                     |            | This command allows the downloading and execution of 6809 code<br>into the controller's internal (RAM) memory. It is intended for di-<br>agnostic purposes only, and as such should be used with care. |          |                                                                                                    |     |                    |            |  |
| Description:                 |            | After receiving the Download secondary, up to 256 bytes are stored<br>in the controller's RAM. Following the reception of the last byte, the<br>code will be executed starting at the first byte.      |          |                                                                                                    |     |                    |            |  |
| HP-IB Sequence:              |            |                                                                                                    |          |                                                                                                    |     |                    |            |  |
| Download                     |            |                                                                                                    |          |                                                                                                    |     |                    |            |  |
| <b>ATN</b>                   | <b>ATN</b> | P                                                                                                    |          |                                                                                                    | EOI |                    |            |  |
| P01ADDRS                     | P1101111   | ${\sf P}$<br>D                                                                                                    |          |                                                                                                    |     | $\mathcal{E}$<br>Ş |            |  |

Primary o Secondary 1 to 256 Bytes

Listen

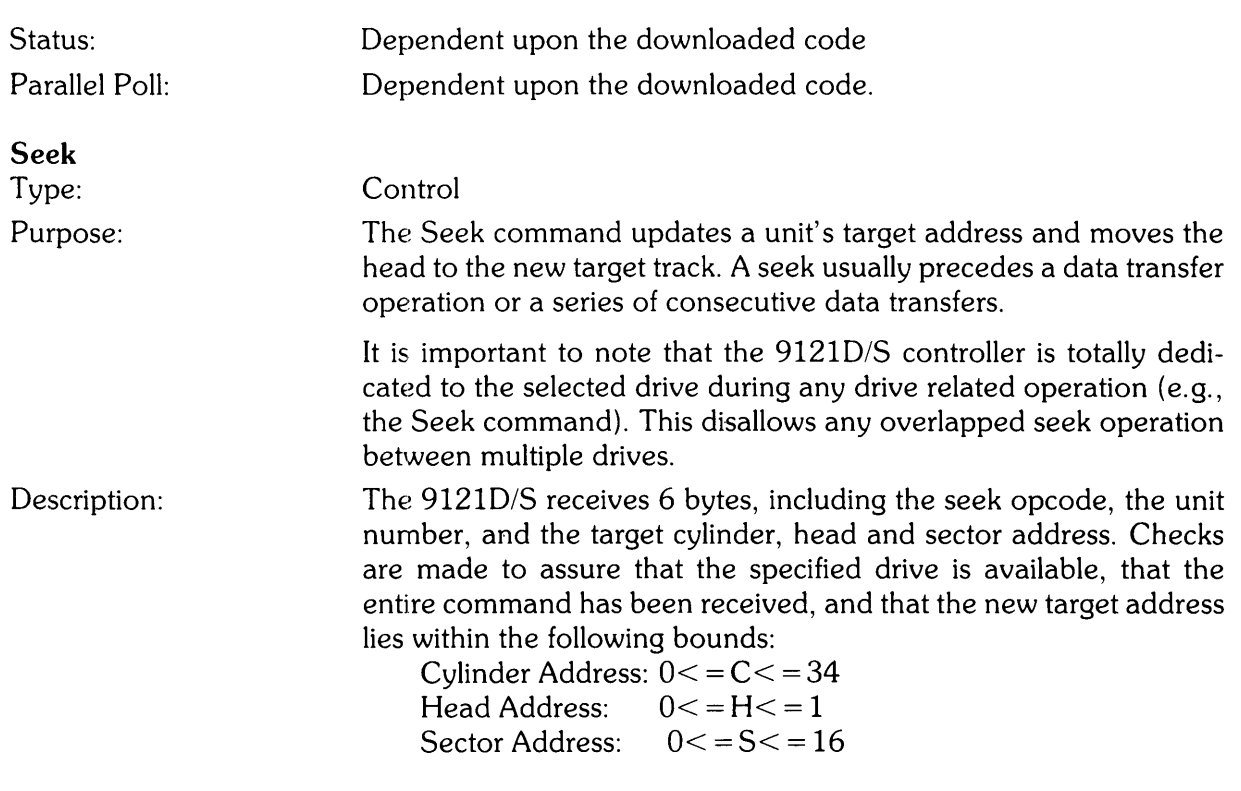

### **NOTE**

The 9121D/S allows a sector of address 16 to be accessed. This is included for possible future non-HP format compatability. The target address is still incremented from sector 15 to O.

If any of these test fail, the status is updated and the seek command is aborted with a "Seek check" indication.

The following algorithm is used to locate a logical target track during the seek operation:

- a. Determine if present logical track is the same as that requested. If they are, then seek is complete, else proceed with step b.
- b. Estimate the direction and number of steps to the target cylinder,
- c. Step actuator to target, and read current head position,
- d. If not at target cylinder address, repeat steps (b) and (c) until target found or retry exhausted.

HP-IB Sequence: ATN POIADDRS Primary Listen Status: ATN PIIOIOOO P P o 00010 Secondary Opcode <--- Cylinder---> EOI ATN P0111111 Head Sector Unlisten \* On seek completion Successful Seek S1 - Drive Attention S2 - The A bit is set (Drive Attention) DSJ - 0 Unsuccessful Seek uuuu Unit P\* P E a. Illegal seek parameter, Target track not found, Off end of disc. S1 - Drive Attention S2 - The A and C (Seek check) bits are set DSJ - 1 b. Track 0 indicator not found when expected. S1 - Drive Attention S2 - The A and E (drive fault) bits are set DSJ - 1 Illegal command length S1 - I/O Program Error S2 - Unchanged DSJ - 1 Illegal unit specification S1 - Unit Unavailable S2 - Unchanged DSJ - 1  $DSJ = 2$  Holdoff S1 - Unchanged S2 - Unchanged DSJ - 2

No disc or not ready, 1st Status Bit holdoff, Disc not formatted or of unknown format

S1 - Status 2 Error S2 - Unchanged DSJ -1

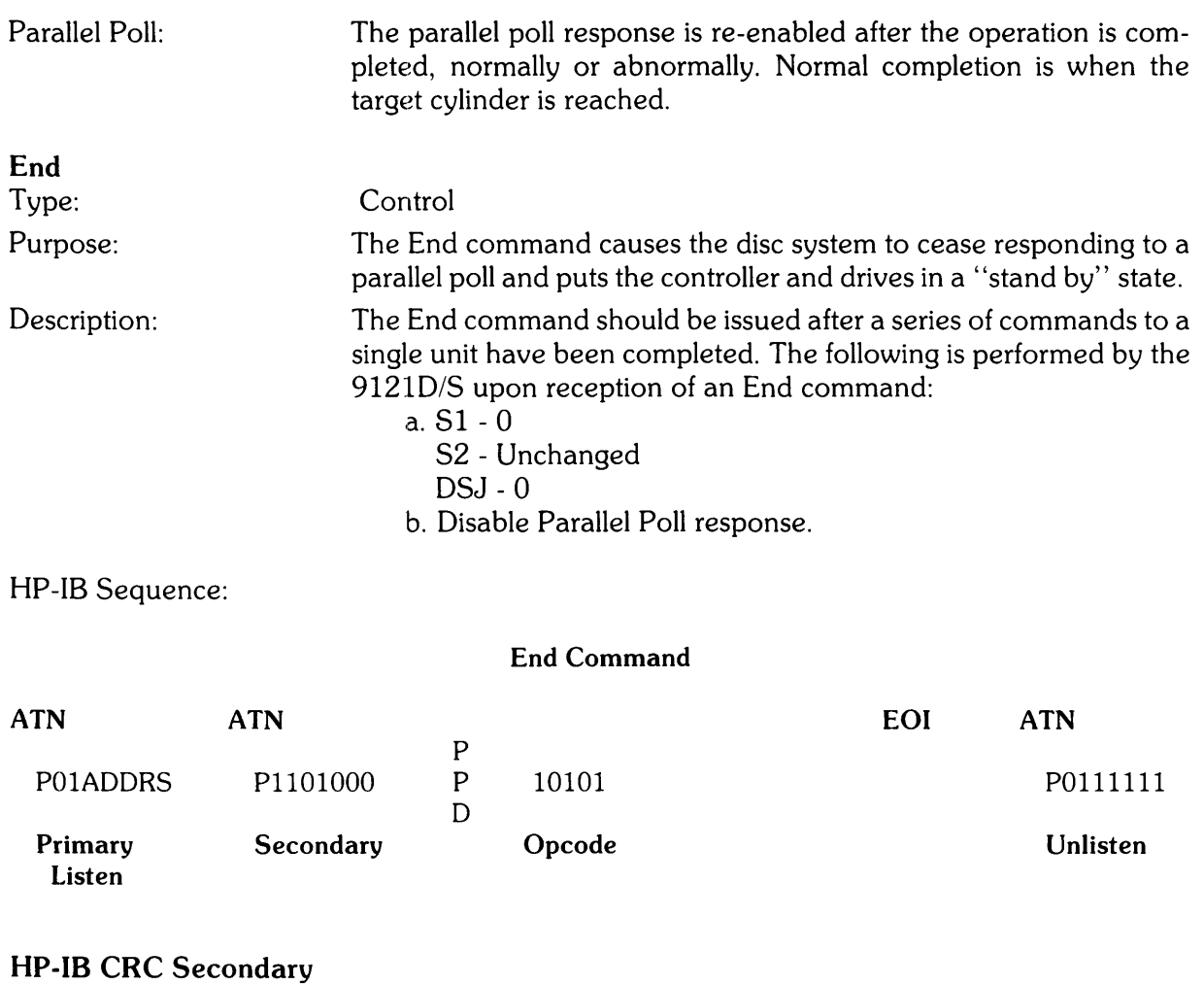

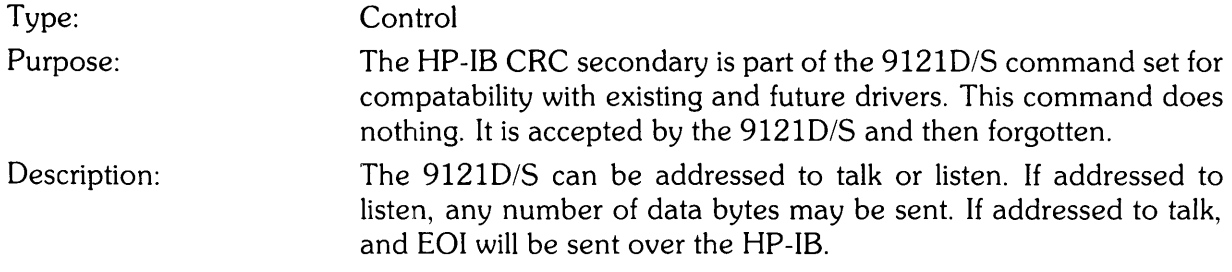

HP-IB Sequence:

## HP-IB CRC Secondary

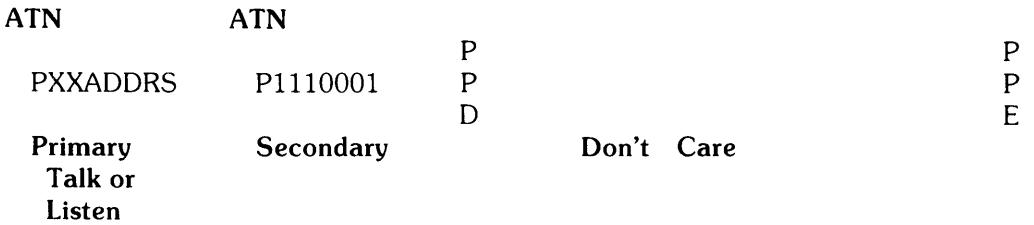

Parallel Poll: The parallel poll response is re-enabled after the operation is completed, normally or abnormally.

 $\ddot{\phantom{0}}$ 

# **Disc Read Commands**

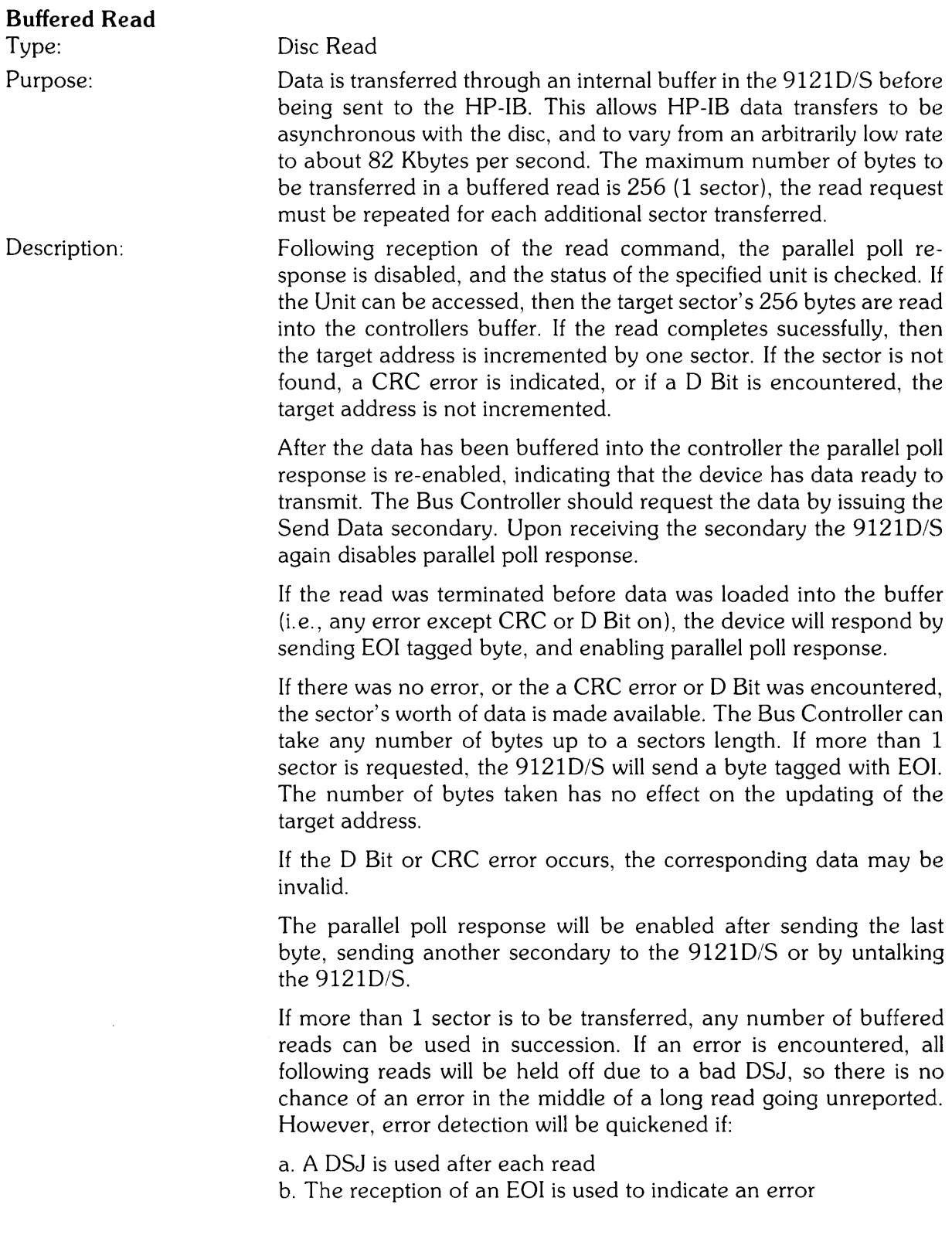

## HP-IB Sequence:

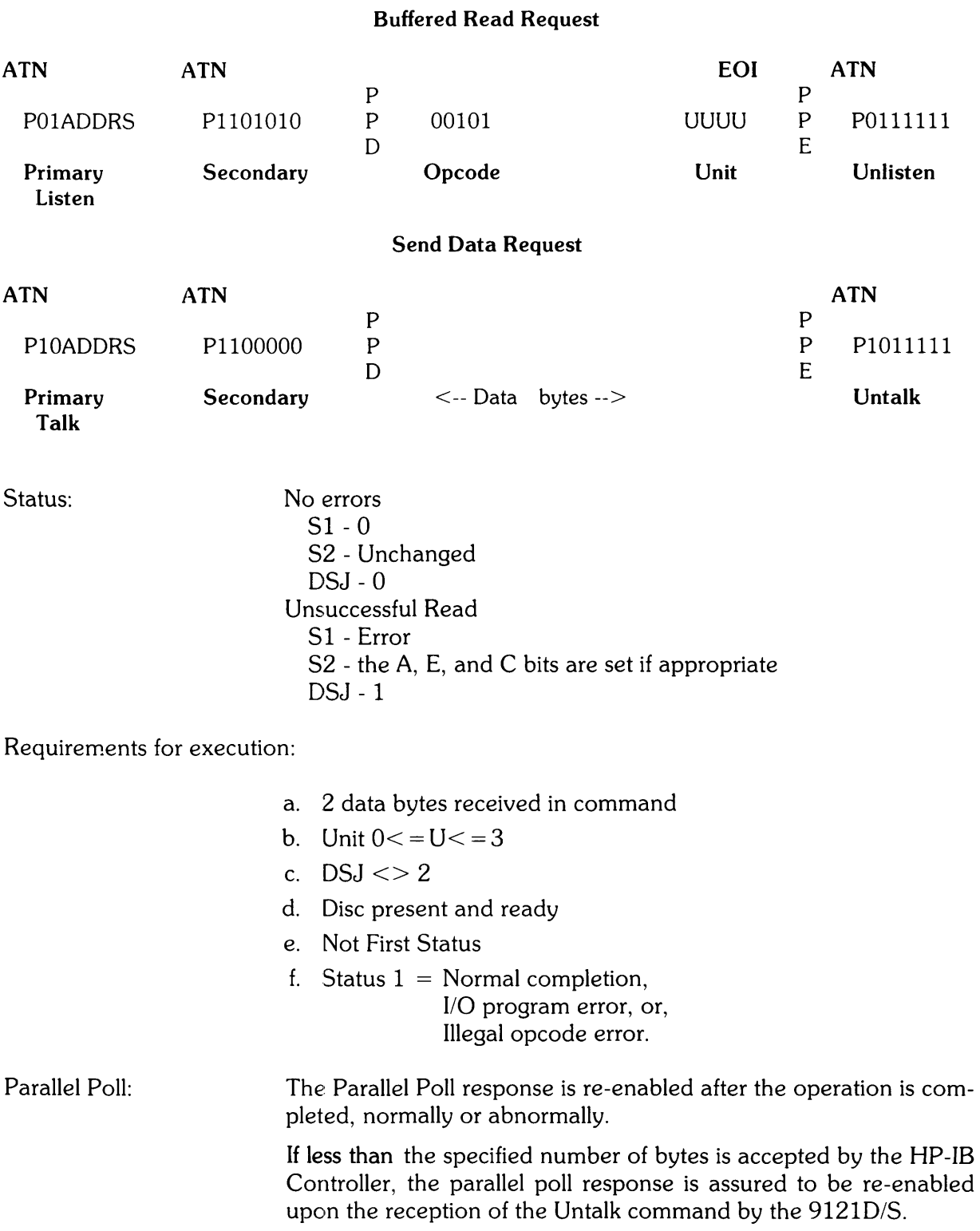

An extra byte (the value of 1) tagged with EOI will be sent if the controller request more than 256 bytes. However, this request is not necessary for normal operations.

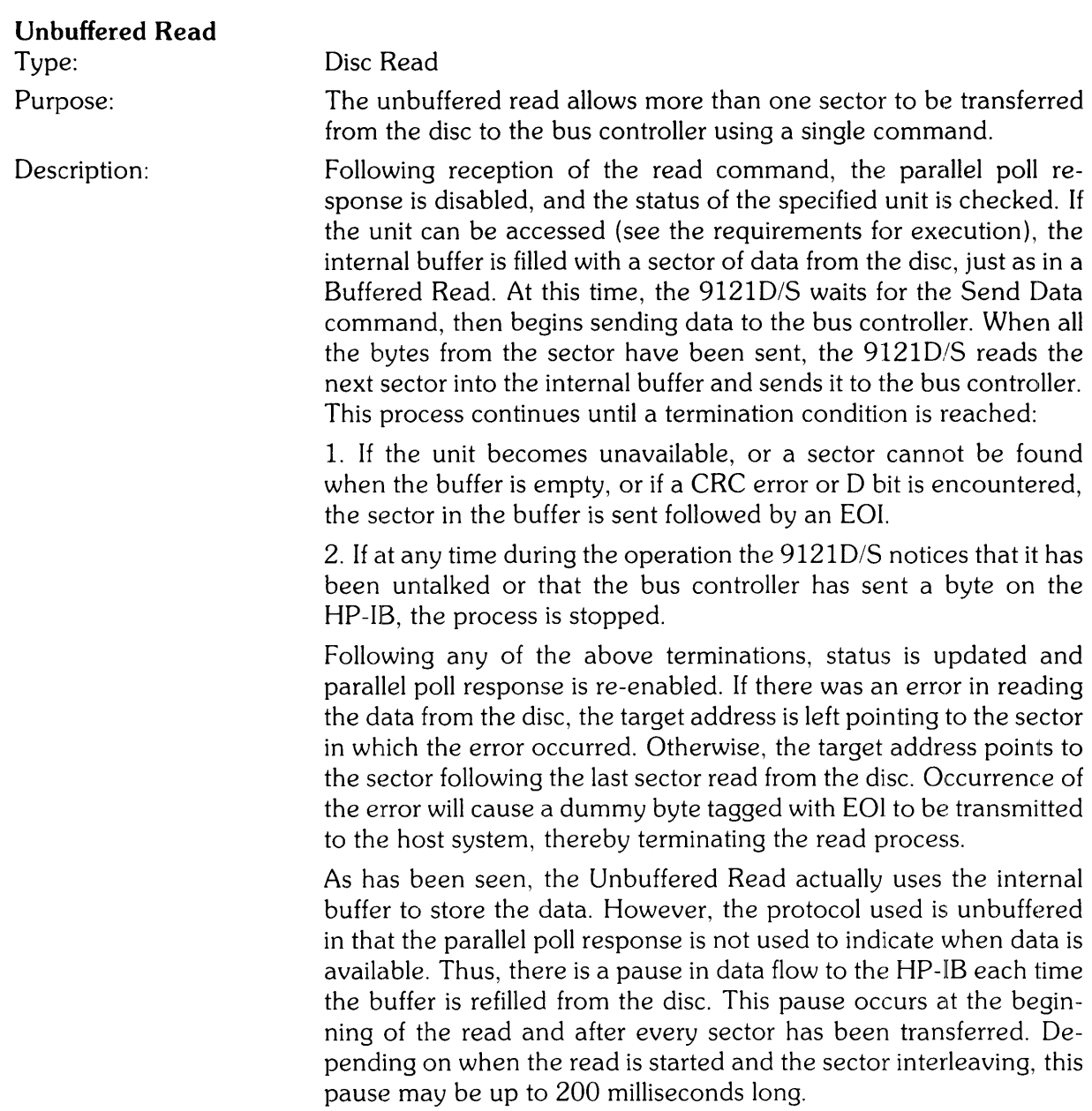

Hp·-IB Sequence:

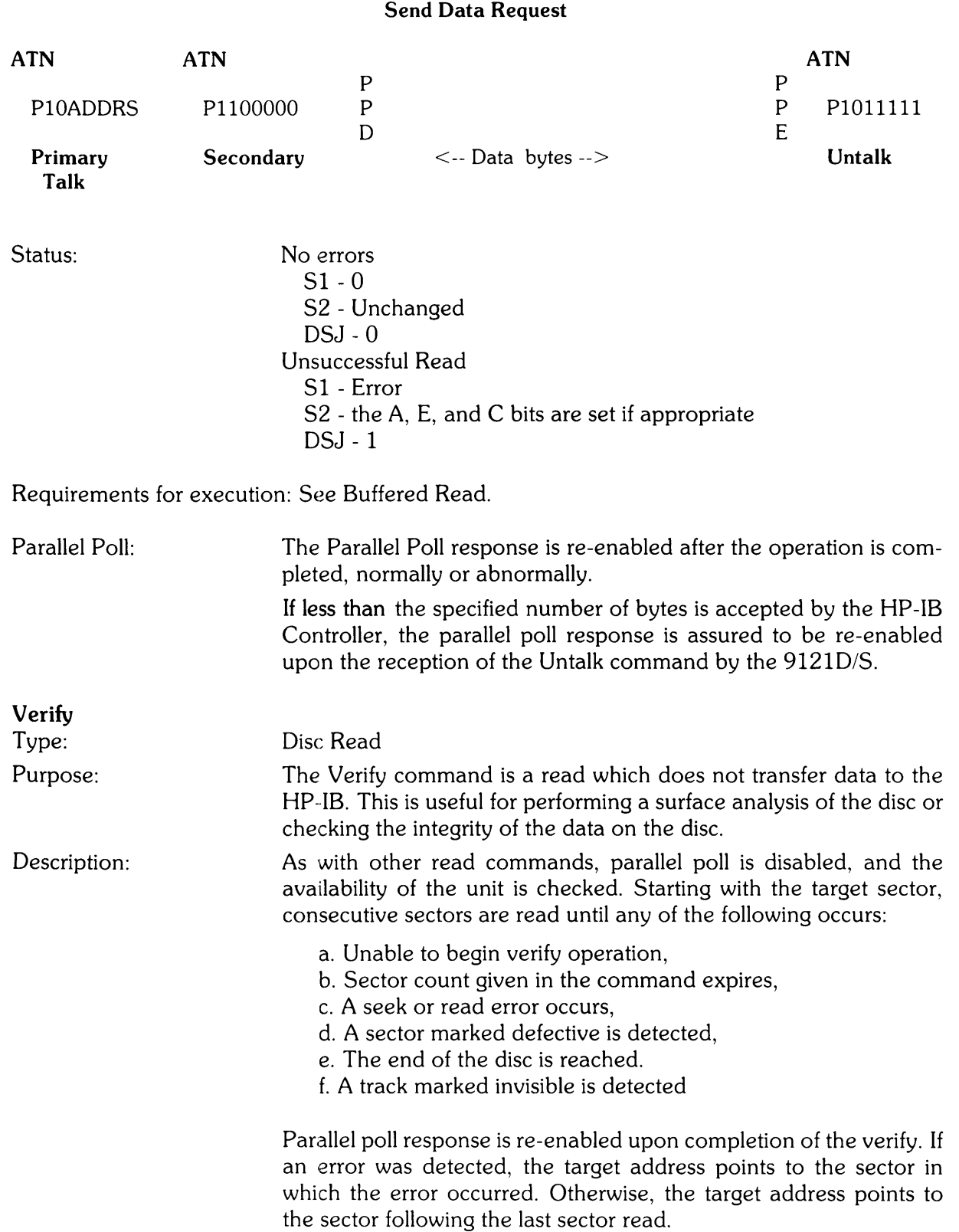

HP-IB Sequence:

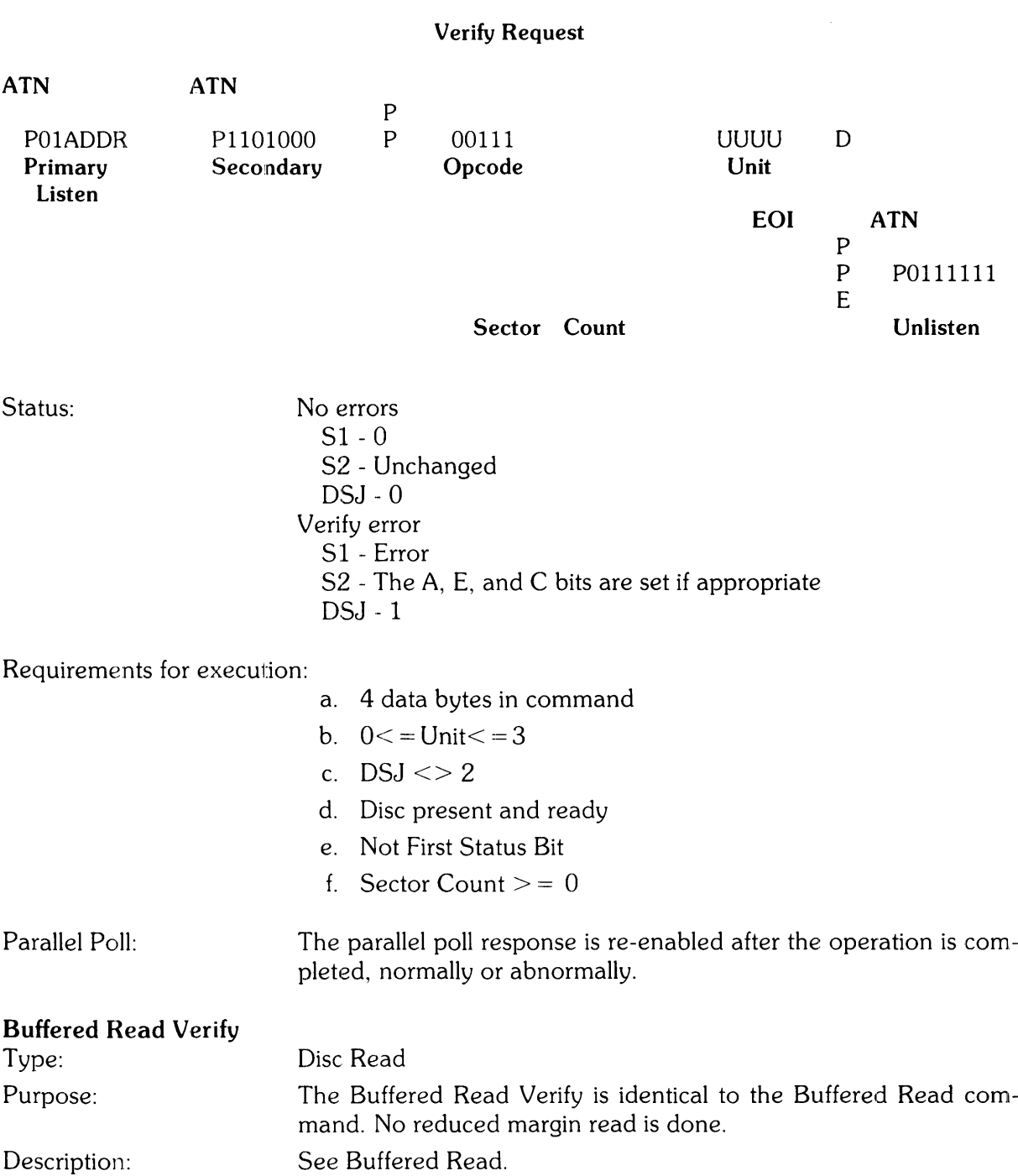

## HP-IB Sequence:

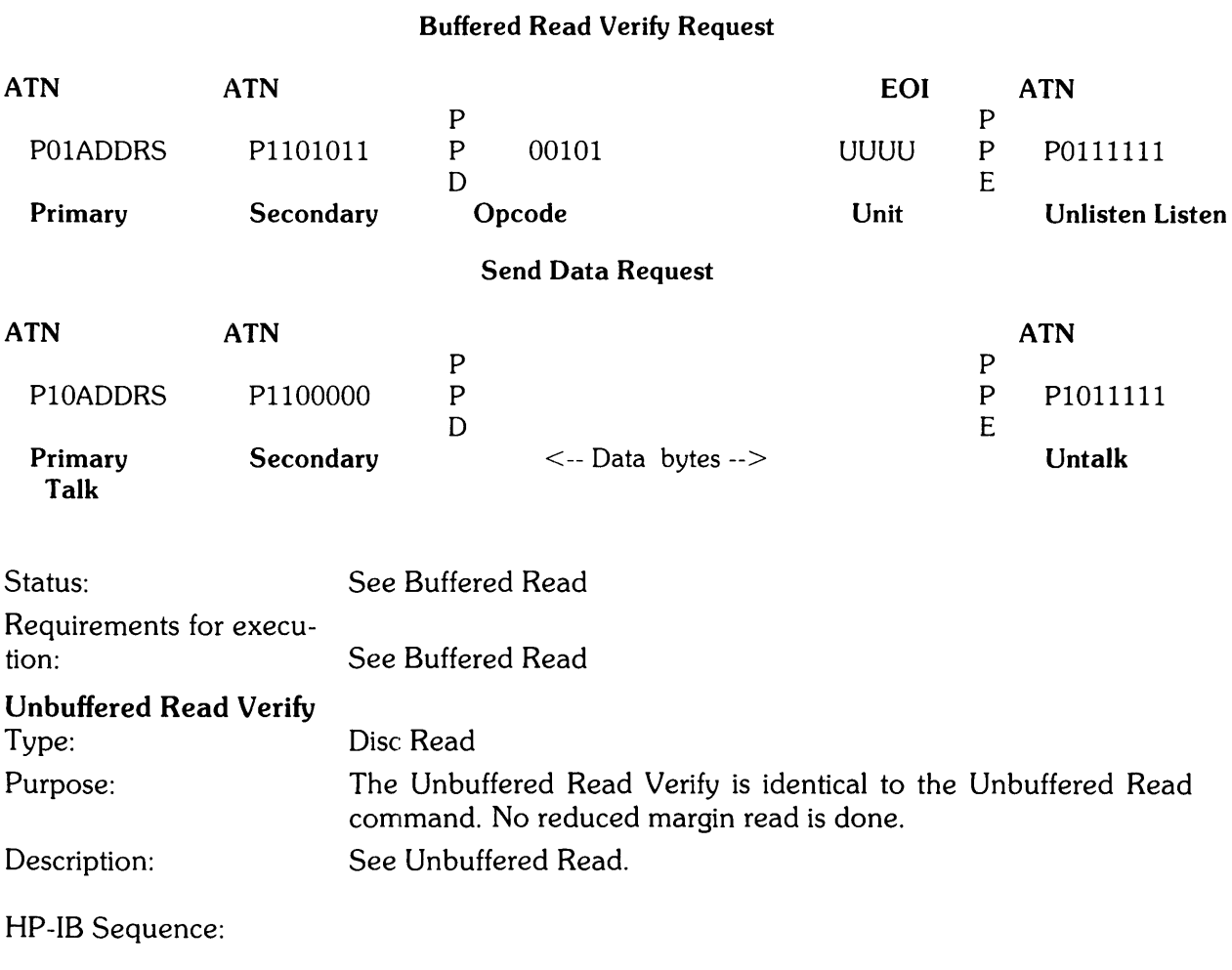

## **Unbuffered Read Verify Request**

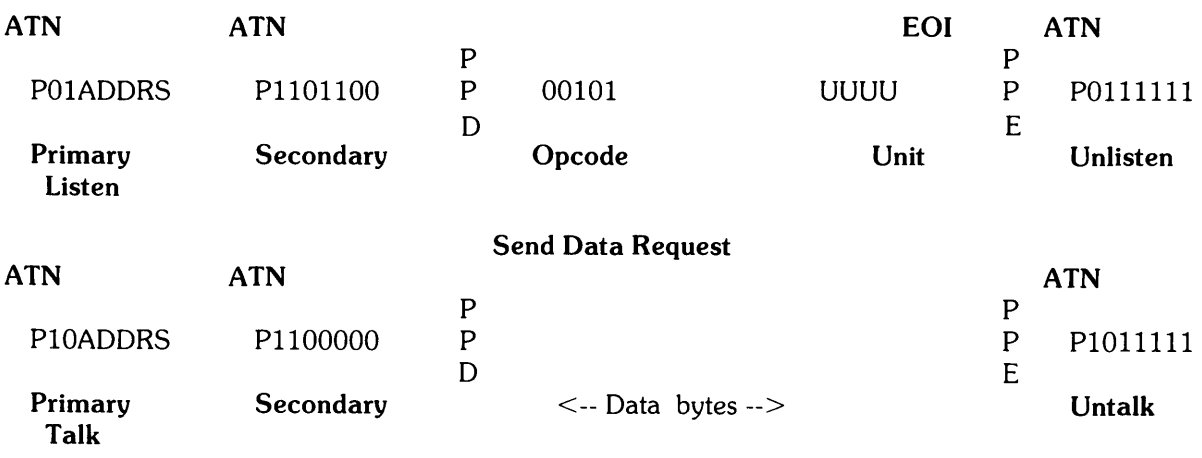

Status: See Unbuffered Read

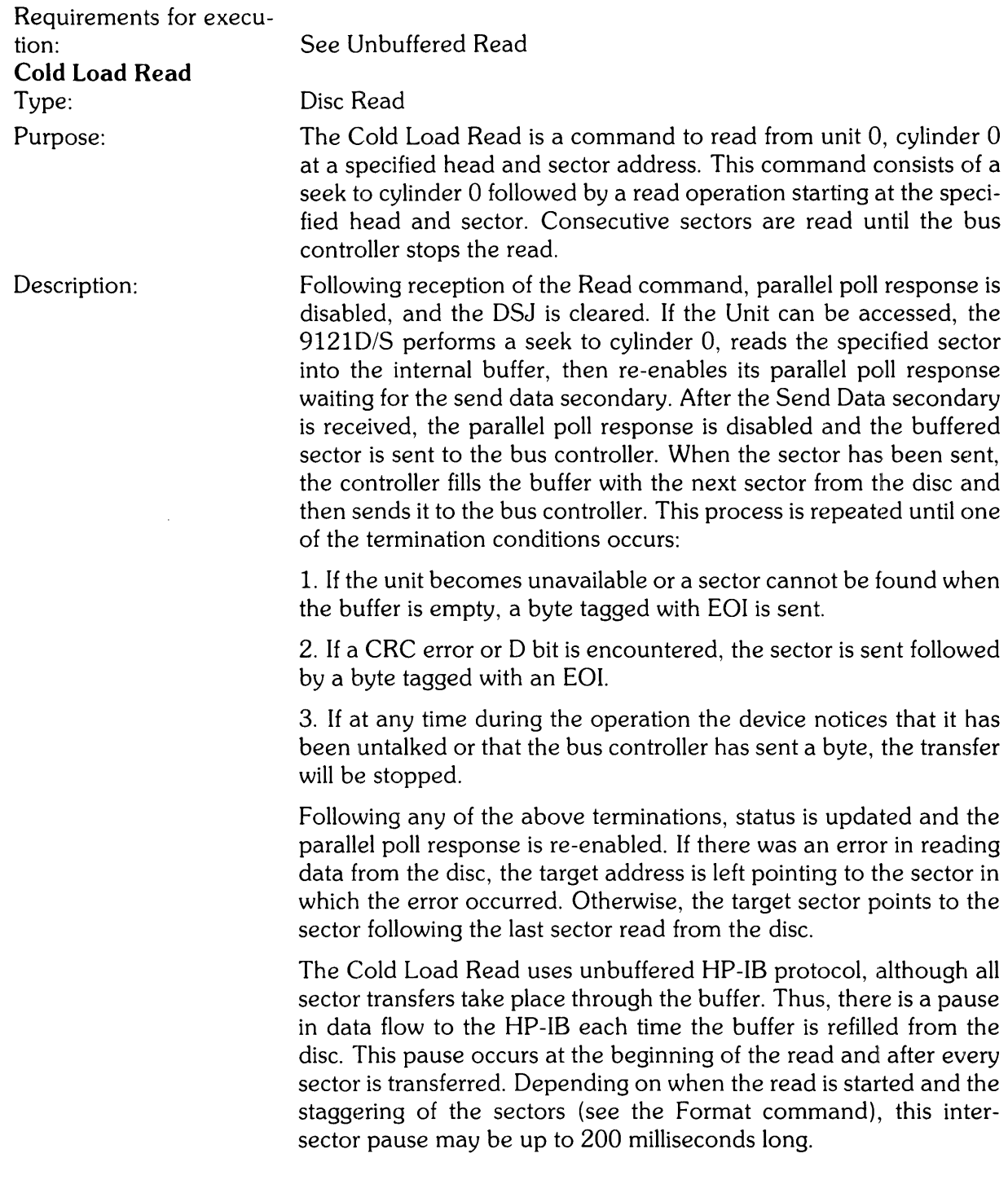

 $\mathcal{L}(\mathcal{A})$  .

 $\overline{\phantom{a}}$ 

 $\sim$  matrices

## HP-IB Sequence:

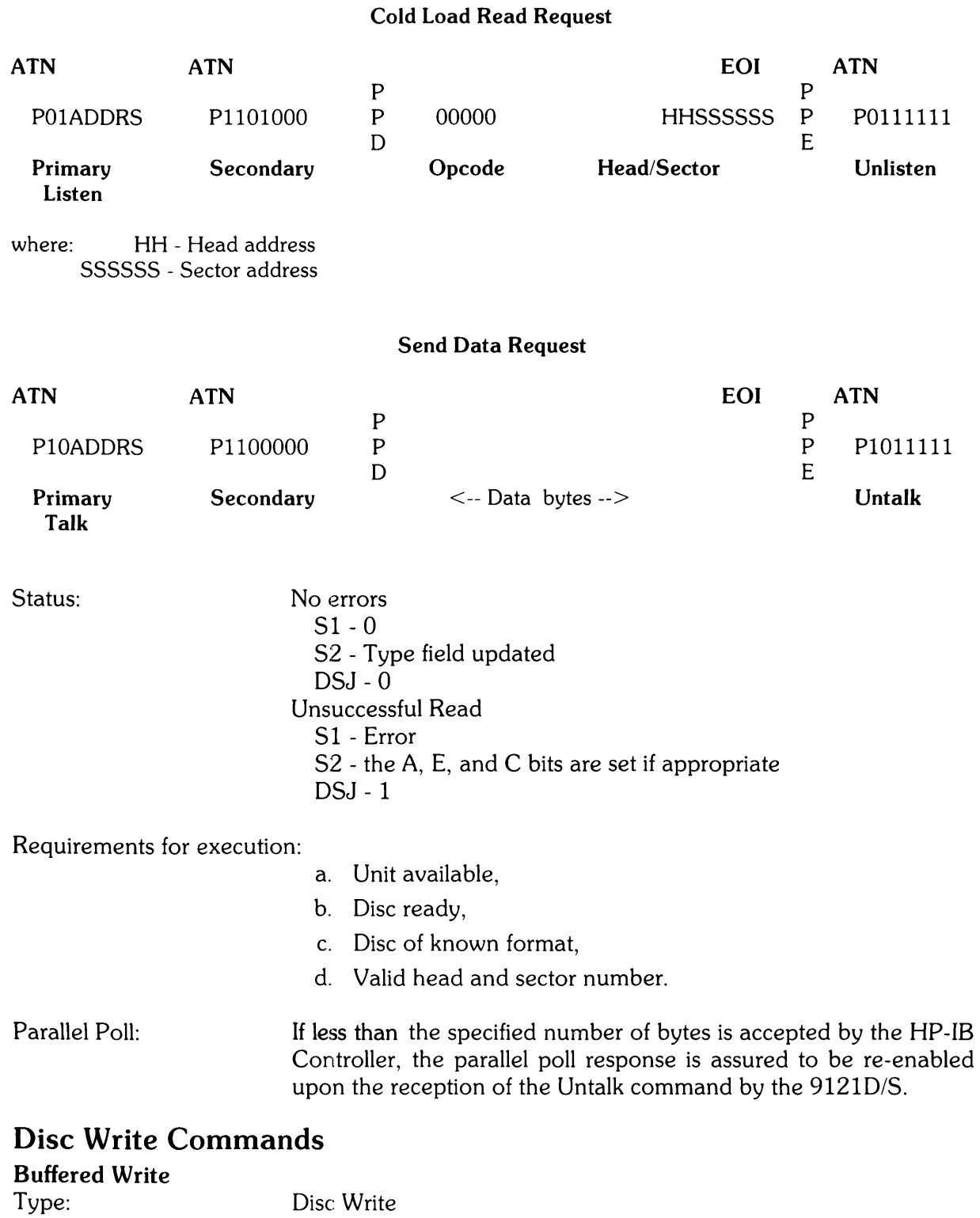

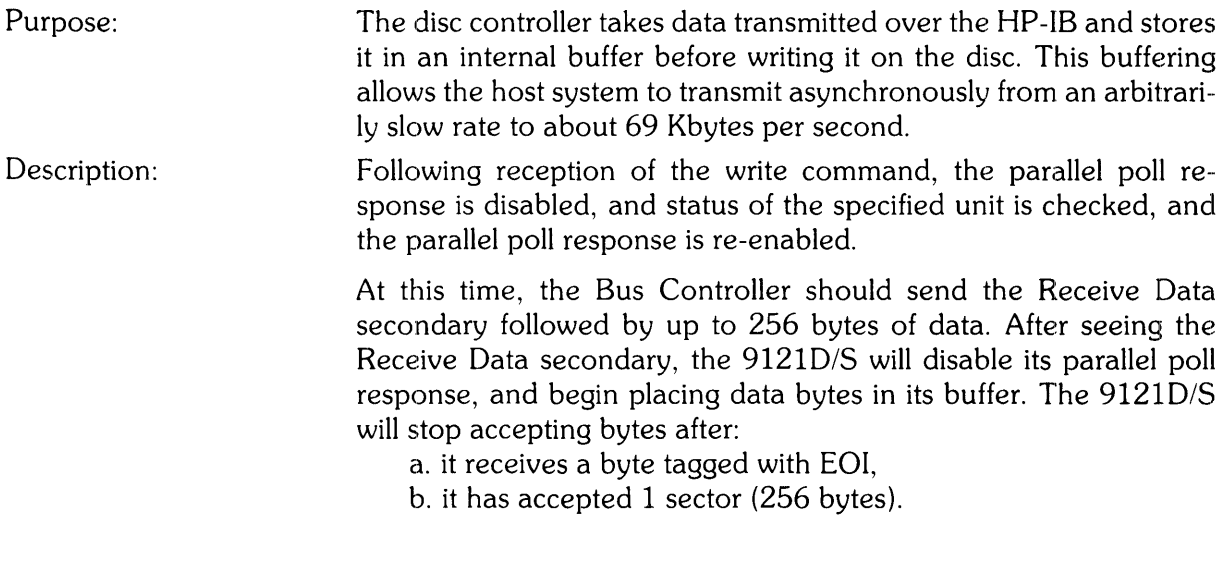

### **NOTE**

If less than 1 sector is sent the sector will be filled with data in the buffer from previous operations.

The 9121D/S will attempt to write the 256 bytes in the buffer to the target sector. If the write completes successfully the target address is incremen ted by one sector. If the target sector cannot be found, or a D Bit is encountered, the sector is not written and the target track is not incremented. The parallel poll is re-enabled after the write completes or aborts.

If more than 1 sector is to be written, any number of write commands can be used in succession. The *91210/S* will update the target address automatically. A write will fail if it follows another write which failed, so there is no chance of an error in the middle of a long transfer going unreported. However, error detection will be quickened if a DSJ is used after each write sequence is completed.

### HP-IB Sequence:

### Buffered Write Request

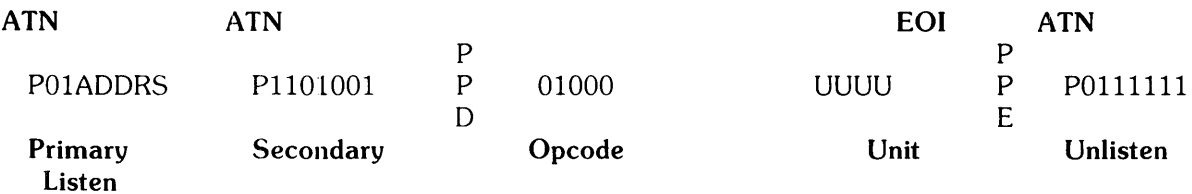

### Receive Data

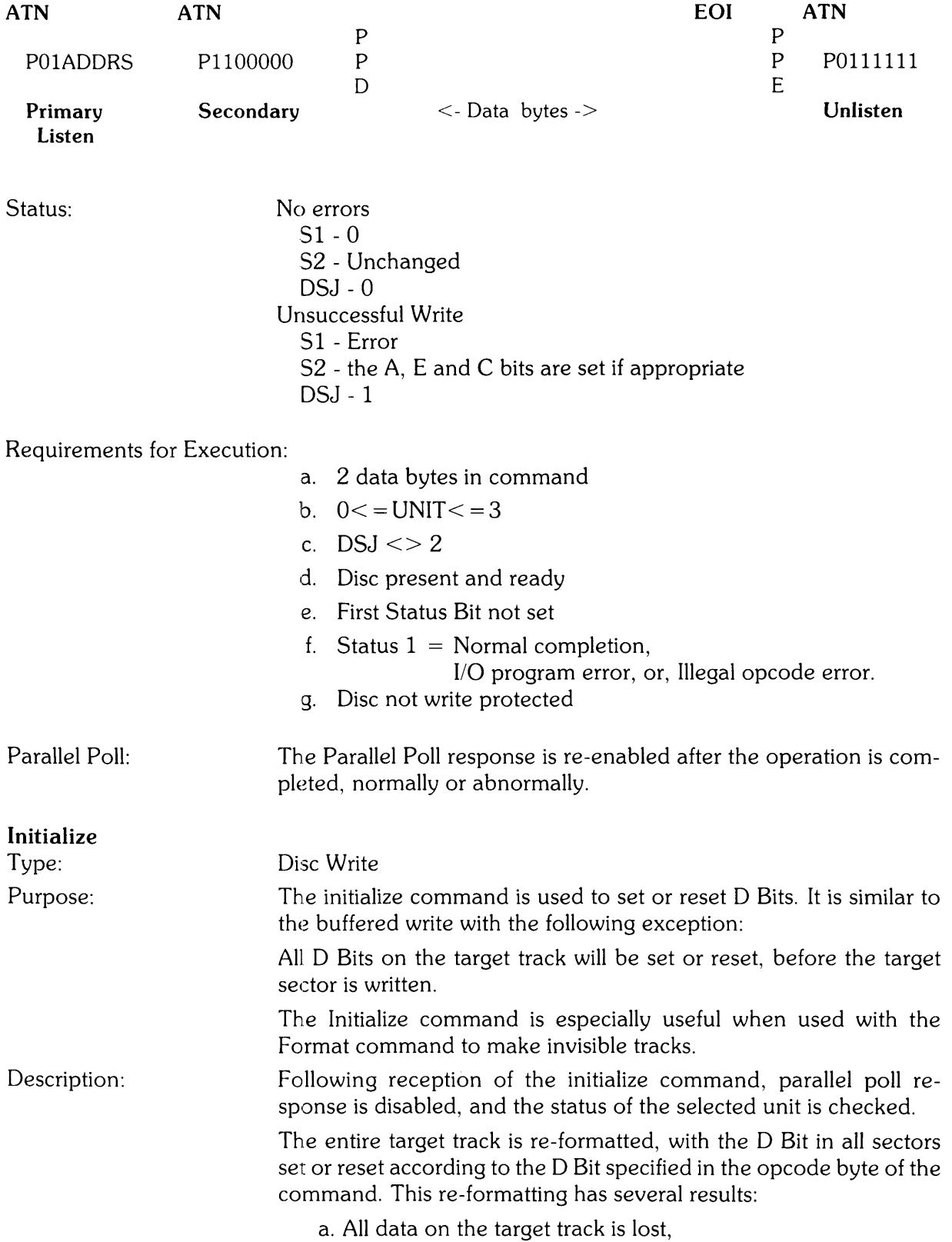

- b. The sector interleave of the track is changed to type 2 (every other sector),
- c. The spiral offset of the target track may no longer be optimal.

 $\bar{z}$ 

After the Initialize request is sent, the command accepts data in a manner identical to the buffered write command. The last data byte received is written into the data field of every sector on the target track (256 times per sector).

### **NOTE**

 $\mathcal{L}_{\mathcal{A}}$ 

If track 0 is initialized to set the D bits to 1, and then the Format without overwrite is done, the disc will be unusable. Track 0 must not be spared.

HP-IB Sequence:

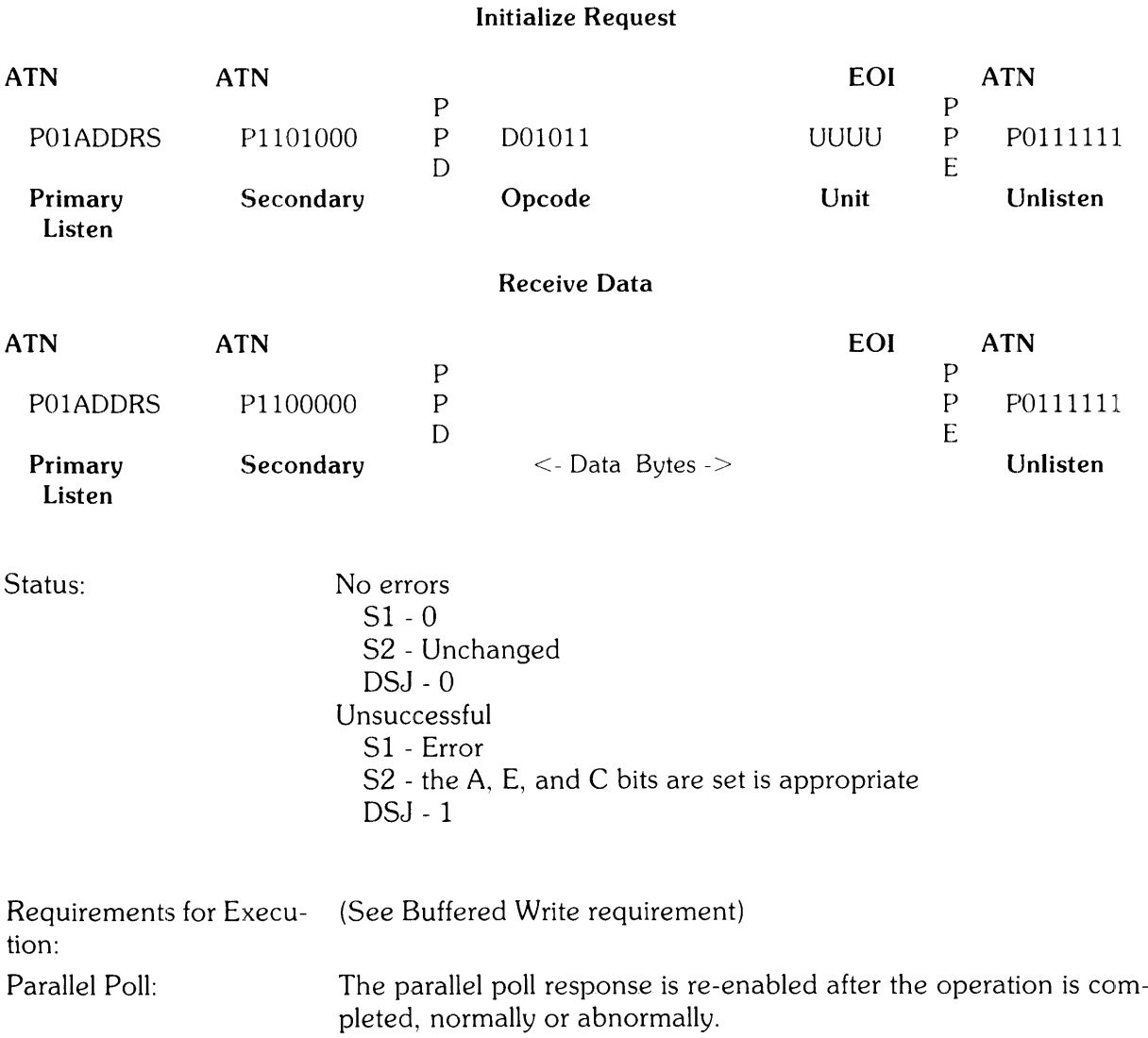

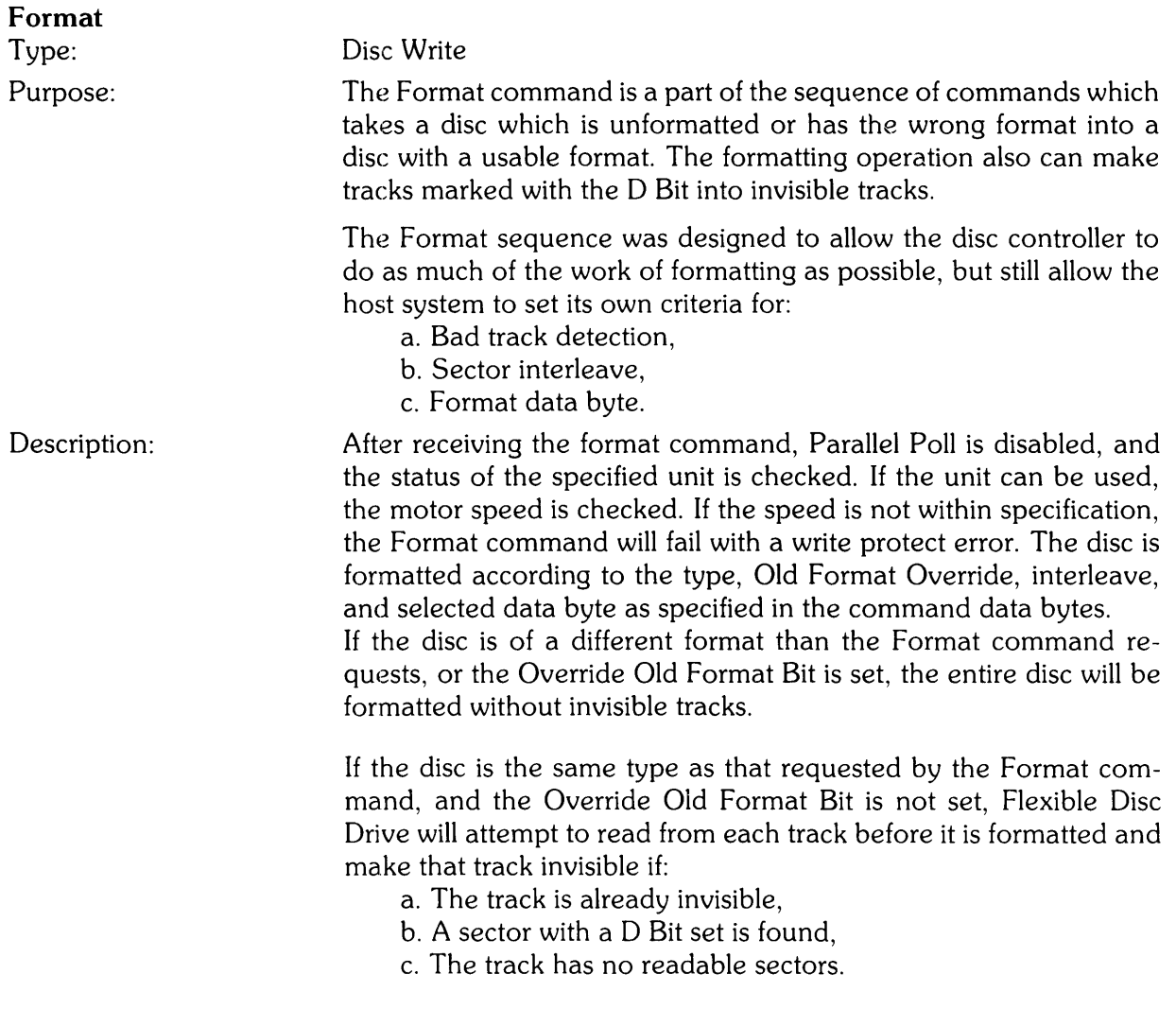

### **NOTE**

If track 0 is made invisible, the disc will seem as if it has been worn out, i.e., the user alert system (blinking and clicking) will be activated. This means that the disc will be write protected.

The Interleave parameter determines the order in which the sectors occur on a track. Host systems that accept data slower than the disc rate operate more efficiently if the ordering of the sectors is nonsequential. Non-sequential sectors ordering allows for sectors to be arranged on *the* disc by logical use instead of by physical location.

In general, the Interleave parameter indicates the number of disc revolutions required to send or receive one tracks worth of data. For example, an interleave value of 5 would indicate that the sectors would be arranged on the disc in a manner that would require 5 revolutions to read 1 track. Note: At the present time an Interleave parameter value of 2 (2 revolutions per track) generates the sector sequence with the minimum time required to transfer one track.

HP format also uses the Interleave parameter to determine the intertrack spiral offset. This offset minimizes the effect of track to track seeks by physically arranging sector 15 of one track and sector 0 of the next to make the the track seek time either as short as possible, or transparent (the track seek time is less than the interleave latency time in this case).

#### **NOTE**  The 9121D/S resets the physical and logical address to 0,0,0, while the 8290X leaves these pointing to past the end of the media. HP-IB Sequence: **Format Request ATN ATN**  P01ADDRS PII01100 P P  $\overline{D}$ 11000 **Primary Listen Secondary Opcode**  F0000010 **Type**  Where: ADDRS - Flexible Disc Drive HP-IB address uuuu **Unit Interleave EOI Data byte**  P P E **ATN**  P0111111 **Unlisten**

F - Override Old Format Bit Interleave - 1 to 15 **NOTE**  The data byte must never be OF5H, OF6H, or OF7H. Status: No errors 51 - 0 52 - Unchanged D5J - 0 Unsuccessful 51 - Error 52 - the A, E and C bits are set if appropriate D5J - 1 Parallel Poll: The parallel poll response is re-enabled after the operation is completed, normally or abnormally.

### DISC CHANGE INDICATION

At the beginning of each microfloppy access, the peripheral checks to see if a new disc has been inserted into the current unit's drive. If a new disc is indicated, OSTAT will be 2 and the Power Fail error bit will be set. At the next command at which the format of the disc needs to be known (Describe, Locate and Verify, etc.), the disc will be accessed (if present) to determine its size, and the Describe fields pertaining to these characteristics will be updated.

Commands that can cause the QSTAT of 2 and Power Fail status bit indication are:

```
Locate and Read 
Locate and Write 
Describe 
Initialize Media 
Locate and Verify 
Spare Block 
Initiate Diagnostic
```
### **RETRIES**

There is never any reason to retry a command since the peripheral always does its best to get the data. If an Unrecoverable Data error does occur, you may retry, but the peripheral has already done about 30 retries for you already.

If the Recoverable Data or Media Wear status bits are set, don't retry. The data has been obtained; it just took a retry to get it, or the media is wearing out. The integrity of the data the peripheral passes to the host does not need to be questioned in this case.

### **TIMEOUTS**

The head will be loaded and the motor turned on only before those operations that access the disc. The head will be unloaded if no further microfloppy commands have been given by the host within 1 second of the end of the last operation. The motor will be turned off after 1 minute of microfloppy inactivity.

If a command is given to unit 15 (the controller), the heads are unloaded on the drives. These operations affeet the transfer rate because when the heads are re-loaded, the head load time is incurred before any data is transferred.

### NOTE

 $\mathcal{A}^{\mathcal{A}}$ 

PLEASE REFER TO CS/80 INSTRUCTION SET PROGRAMING MANUAL. (5955-3442) FOR THE DETAILS OF THE COMMAND SET AND ITS OPERATION

 $\mathcal{L}^{\pm}$ 

# **SUBSET /80 COMMAND TABLE**

### COMMAND

PAGE

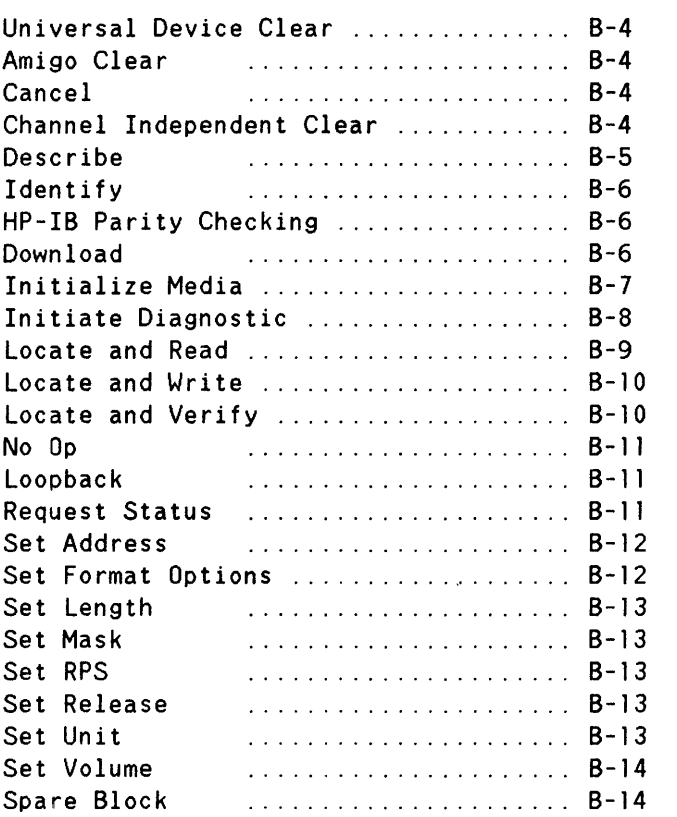

### CLEARS

There are three mechanisms available to clear the HP 9122: the HP-IB Universal Clear command, the AMIGO Clear, and the Channel Independent Clear. Depending on which clear is given to the peripheral, all or one of the units will be affected, and the clear can be "HARD" or "SOFT'.

#### Hard Clear

A HARD clear to the microfloppy units (0 or 1) will cause the following events to occur:

- 1. The heads of the drive are repositioned to track 0
- 2. The status bits, Pl-Pl0, and QSTAT are cleared (except that if the Diagnostic Result bit is set, only the Power Fail status bit will be cleared. The QSTAT will be 1 for the unit in this case).
- 3. The status mask is cleared
- 4. The length is set to all ones
- 5. The target address is set to zero
- 6. The format used for initializing will be reset to the default format (256 byte sectors on both sides).

#### Soft Clear

A SOFT clear is identical to the HARD clear except that the heads of the unit are not moved

#### AMIGO CLEAR, UNIVERSAL CLEAR, CHANNEL INDEPENDENT CLEAR TO UNIT 15

Description: All the units (drives 0 and 1 and the controller, unit 15) are cleared. Units 0 and 1 do HARD clears. The unit will be set to 0 after completion of this command.

#### CHANNEL INDEPENDENT CLEAR TO UNIT 0 OR UNIT 1

Description: The selected unit will do a SOFT clear. No other units are affected.

### CANCEL

Description: This command causes a graceful termination of the Initialize Media command, leaving the HP 9122 in the reporting phase. Cancel will not cause an immediate response usually, but eventually it will be seen an acted upon.

The Cancel command supresses message length and message sequence errors.

#### DESCRIBE

Description: The control fields returned for the HP 9122 are:

- C1 ,C2 = installed unit byte. Cl will always be 80H, C2 will be 1 or 3, corresponding to 1 or 2 drives.
- C3,C4 100, maximum instantaneous transfer rate in thousands of bytes per seconds.
- $C<sub>5</sub>$ 4 if only one unit (drive) connected or 5 if more than one unit is connected.

The unit description field will be:

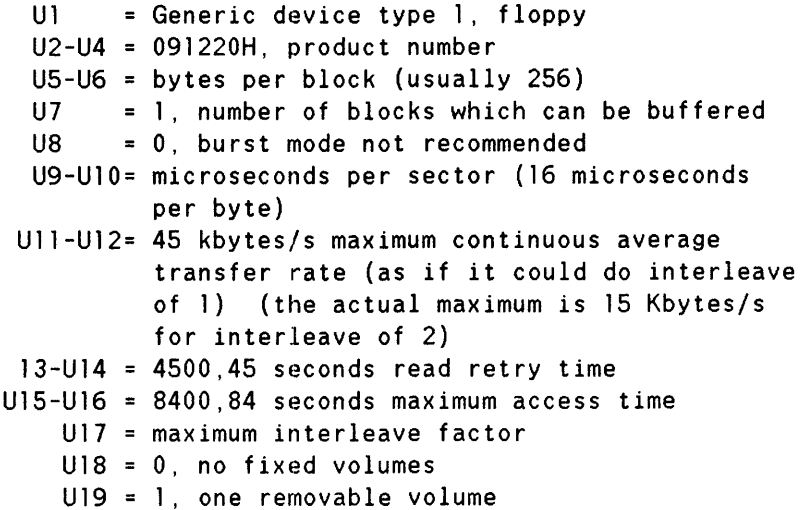

The Volume Description Field is:

VI-V3 address of maximum track usable for data V4 1, maximum head address for double-sided, 0 V5-V6 maximum sector address (assuming that the V7-V12 2463 for HP double-sided with 256 byte V13 current interleave factor or minimum usable storage for single-sided discs sectors are numbered consecutively starting with 0) sectors, 1385 for HP double-sided with 512 byte sectors, 769 for HP double-sided with 1024 byte sectors,1055 for HP single-sided, 0 for no media if the current interleave is unknown

The describe fields will reflect the format of the disc in the drive. If no disc is in the drive, VI-V6 will reflect the format of the last disc, but the address field,  $V7 - V12$ , will be zero. If the disc has been changed since the last disc access, the Describe will take place with the fields reflecting the characteristics of the new disc and the Power Fail bit will be set (and  $QSTAT = 2$ ).

### DOWNLOAD

Description: This command is used to download code into the RAM of the HP 9122, which will then be executed. This command is used for special service routines and diagnostics only.

### HP-IB PARITY CHECKING

Description: This command can be used to turn on and off the SRQ from the HP 9122.Parity checking is not supported on the  $HP 9122.$ 

#### IDENTIFY

Description: Identify is a special-case HP-IB command used by the host at power-on to identify the devices connected to the bus. The HP 9122 will return 02, 22H.

### INITIALIZE MEDIA

Description: Before the actual formatting procedure starts, the rotational speed of the disc is measured. If out of spec, the Initialize Media command will end with a write protect error. Additionally, if the wear monitor counter has reached the topmost wear level, the command will end with a write protect error, along with the media wear status bit.

> This command will initialize a disc, one track at a time. The procedure includes writing and verifying a worst case pattern. All necessary sparing is performed at this time. None of the spares present on the disc at the beginning of the format procedure are saved. If a track is truly defective, it will be spared again by this procedure.

> None of the spares present on the disc at format time are saved. If a track is truly defective, it will be spared again by the Initialize Media procedure.

Initialize Media Procedure.

There are up to two spare tracks on each side of the double-sided disc. If more tracks need to be spared than provided for by these set-aside tracks, the command will end with a No Spare Available error.

The disc can be formatted with an interleave from 0 to the maximum allowed (the maximum is the number of sectors on a track minus one). An interleave of 0 is the same as an interleave of 1 except that no spiral offset is used. If the interleave parameter passed is greater than the maximum, the maximum will be used.

Periodically during the execution of the Initialize Media command, the HP-IB will be scanned. If a clear or Cancel command is recognized, the Initialize Format command will be terminated with no errors. However, the disc may not be usable (recognizable) as is.

To initialize a disc with a format different from the default HP double-sided one, use the Set Format Options command before the Initialize Media command.

After a successful Initialize Media, the data fields are all set to O.

Some Possible Status Errors:

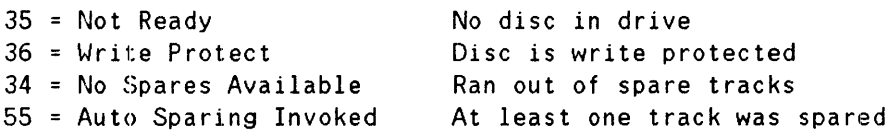

### INITIATE DIAGNOSTIC

Description: This command instructs the HP 9122 to perform its diagnostic routine. This routine is similar to the one performed at power-on.

> The TEST LED will go on for the duration of the diagnostic test. If all the test performed complete successfully, the LED will go off. The LED will stay on if one of the test fail.

If the medium has been changed since the last disc access, the Power Fail status bit will be set, with  $QSTAT = 2$ , and the diagnostics will be performed.

The individual tests are performed in the following order:

FDC test -- reads/writes to registers Seek test  $\leftarrow$  steps the head in and out.

If no disc is in the drive, the test is complete,

otherwise, Index period test -- measured.

If the disc in the drive is not of a HP double-sided format, then the testing is complete, else if the disc is write protected, then only a read test is performed. A write, read, compare test is performed if the disc is not write protected. All writing is done in non-data areas. No customer data is at risk.

As soon as the first test failure occurs, the rest of the Djagnostic routine is aborted.

If the diagnostic fails, the parameter bytes Pl through P6 will contain one of the following error codes:

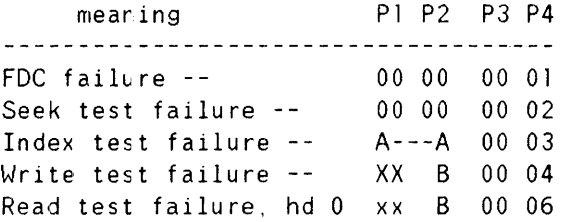

Read test failure, hd 1 xx B 00 07 Read compare error, hd 0 C---C 00 08 Read compare error, hd 1 C---C 00 09 Read test failure, hd 0 xx B 00 10 Read test failure, hd 1 xx B 00 11 where  $A * 9.1875$  microseconds + 90 ms is the index period, B reflects the FDC status as follows: lxxx xxxx -- no disc in drive  $x$ lxx xxxx -- write protected xxx1 xxxx -- ID read error xxxx 1xxx -- CRC error  $xxxx x1xx -- hardware failure,$ C is the address of the bad data. X means there is no meaningful data in that field. P5, P6 will always be set to the unit that failed. As soon as the first test failure occurs, the rest of the Diagnostic routine is aborted.

### LOCATE AND READ

Description: This command finds the data at the target address and transmits it to the host.

> If the present location of the read/write head is not at the target track, the head is stepped to the proper cylinder and an 10 is read to verify the location of the head. If any error occurs up to this point, the proper status bits are set up, QSTAT is set to 1, and the reporting phase is entered, skipping the execution phase.

Once the proper track is located, the execution message is requested, unless the current length is 0, in which case no execution message is requested.

Data is read from the disc one sector at a time. After reading a sector data is passed to the host. The cycle of reading a sector of data and then passing it to the host over the HP-1B will continue until the number of bytes as set by the current length parameter is passed.

If the correct sector for a read cannot be found a restore to track 0 followed by a seek for the correct track is performed. Re-seeking will be performed up to five times.

If the data is read with a CRC error, up to two retries will be performed before the read ends in error. In all cases, all the data requested as defined by the length parameter will be passed to the host.

Some Possible Status Errors:

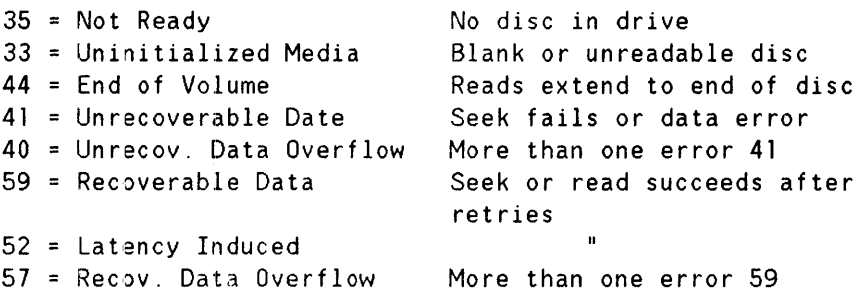

#### LOCATE AND VERIFY

Description: This command instructs the device to perform an internal verification of a section of data to ensure that it can be read.

> This command is basically the same as a Locate and Read except that 1) the data is not made available to the host. 2) retries on reading the data are not performed.

Some Possible Status Errors:

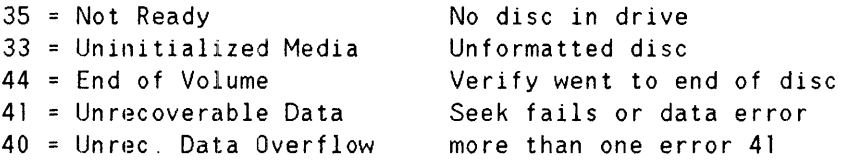

#### LOCATE AND WRITE

Description: This command transfers data from the host to the microfloppy, starting at the target address.

> If the present location of the read/write head is not at the target track, the head is stepped to the proper cylinder and an ID is read to verify the location of the head. If any error occurs up to this point. the proper status bits are set up, QSTAT is set to 1, and the reporting phase is entered, skipping the execution phase.

Once the proper track is located, the execution message is requested, unless the current length is 0, in which case no execution message is requested.

The actual writing of the data occurs once the sector buffer is filled with data from the host. This cycle of filling the buffer and then transferring the data to the microfloppy will continue until the number of bytes as specified in the length parameter is written on the microfloppy. If only a portion of a sector's worth of data is passed by the host, the remainder of the sector is filled with arbitrary data.

Some Possible Status Errors:

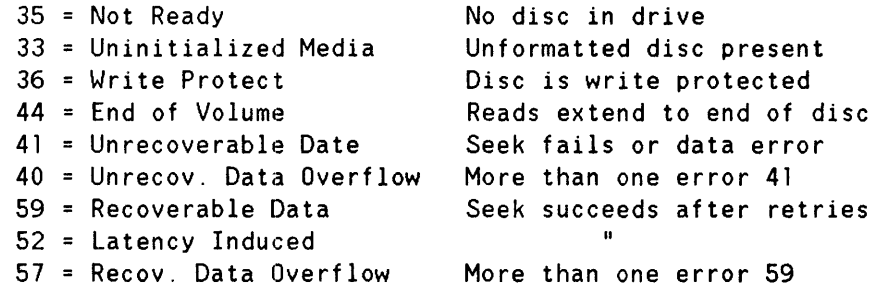

#### LOOPBACK

Description: This command initiates a sequence to test channel integrity.

#### NO OP

 $\overline{\phantom{a}}$ 

Description: This command is ignored.

#### REQUEST STATUS

Description: This command instructs the HP 9122 to return the status report.

> There are certain status bits that can be set by all the commands. These are:

5 Illegal Opcode 9 Illegal Parameter 10 = Message Sequence  $12$  = Message Length 19 = Controller Fault
$22 = Unit$  Fault  $30$  = Power Fail.

The Power Fail status may indicate that a new disc has been inserted into the drive.

If the media in a drive has been used for an extended period of time, the Media Wear status bit, number 51, will be set. This bit indicates that the data on the disc should be backed up, and then the disc should be discarded.

Concurrent with the setting of the Media Wear bit, the media alert Signal of repeatedly loading and unloading the heads on the drive with the worn disc in it will begin. Additional use of the disc after this state has been reached is possible (though not recommended). After more use, not only will the Media Wear bit be set, but write operations (Initialize Media, Locate and Write) will fail, with the Write Protect bit being set. The Media Wear bit will be set once for every 2 minutes or so of disc usage.

### SET ADDRESS

Description: This command sets the value of the single vector target address.

> The target address is incremented after each read, whether it was successful or not and will point to the block after the one just read. If a Locate and Write fails, the target address is not incremented past the block that failed.

Some Possible Status Errors:

7 = Address Bounds Address passed is too large

### SET FORMAT OPTIONS

Description: This command will set up the HP 9122 to initialize discs in a format different than the default one.

> The execution message contains a single option byte that selects which of the format options to use when excuting a subsequent Initialize Media command.

Byte Meaning

- o product default, 256 byte sectors, double-sided HP format
- 1 same as 0, 256 byte sectors, double-sided HP format
- 2 512 byte sectors, HP double-sided format
- 3 1024 byte sectors, HP double-sided format
- 4 HP *single-sided* format (HP 9121 compatible)
- FFH this *is* ignore (signifies that options are available in the HP 9122)

After power-up or a clear, the defult format is again set up and used by subsequent Initialize Media commands.

# SET LENGTH

Description: This command defines the number of bytes in a data transfer.

A length of all ones will specify the entire disc.

# SET STATUS MASK

Description: This command allows masking of error conditions reported by the Request Status command. The 8 bytes following the command opcode indicate which error bits are to be masked. At power-on, no bits are masked.

> The masked error bits will not be reported by either Request Status or QSTAT. If an error bit is not masked, it reports a hard error (QSTAT=l) when set. The only exception to this is the Power Fail error bit. This bit reports a power-on status (QSTAT=2) when set.

Some Possible Status Errors:

8 = Parameter Bounds Trying to mask an unmaskable bit

#### SET RELEASE

Description: This is a NO OP to the HP 9122.

#### SET RPS

Description: This sets time-to-target and window-size time intervals for RPS data transfers. The HP 9122 will treat this command as a No Op. No RPS is enabled.

### SET UNIT

Description: This command is used to specify a specific unit within the HP 9122. The controller is always unit 15. A HP 9122 may have 1 or 2 drives, at units o and 1.

# APPENDIX B

Some Possible Status Errors:

6 = Module Addressing Illegal unit number

### SET VOLUME

Description: Use this command to specify the desired storage volume of a specified mass storage device.

> In the case of the HP 9122, each unit has only one volume, so the only valid volume number is O.

Some Possible Status Errors:

6 = Module Addressing Volume <> 0

# SPARE BLOCK

Description: This command tries to instruct the HP 9122 to spare out the track indicated by the target address.

Some Possible Status Errors:

34 = No spares available.

No autosparing is done during normal use; sparing is only done during an Initialize Media command. Any data that can't be read will cause an Unrecoverable Data error. At no time will the Marginal Data status bit be set (as that would indicate to the host that a Spare Block command should be given).